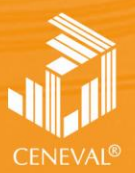

NTRO NACIONAL<br>EVALUACIÓN PARA<br>EDUCACIÓN SUPERIOR, A.C.

# **guía para el sustentante**

EXAMEN GENERAL PARA EL EGRESO DE LA LICENCIATURA EN **INGENIERÍA QUÍMICA**

**Dirección del Área de los EGEL**

**FEBRERO • 2018**

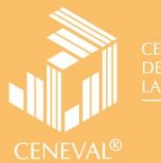

# **guía para el sustentante**

EXAMEN GENERAL PARA EL EGRESO DE LA LICENCIATURA EN **INGENIERÍA QUÍMICA**

**Dirección del Área de los EGEL**

**FEBRERO • 2018**

*Guía para el sustentante Examen General para el Egreso de la Licenciatura en Ingeniería Química (EGEL-IQUIM)* 

D.R.  $@$  2018 Centro Nacional de Evaluación para la Educación Superior, A. C. (Ceneval) Sexta edición

# **Directorio**

**Dirección General**  Dr. en Quím. Rafael López Castañares

**Dirección del Área de los Exámenes Generales para el Egreso de la Licenciatura (DAEGEL)**  M. en Ed. Luz María Solís Segura

**Dirección del Programa de Evaluación de Egreso (EGEL) en Diseño, Ingenierías y Arquitectura**  Ing. Eduardo Ramírez Díaz

**Coordinación del Examen General para el Egreso de la Licenciatura en Ingeniería Química (EGEL-IQUIM)**  Lic. Luis Abraham Maya Olivares

# Índice

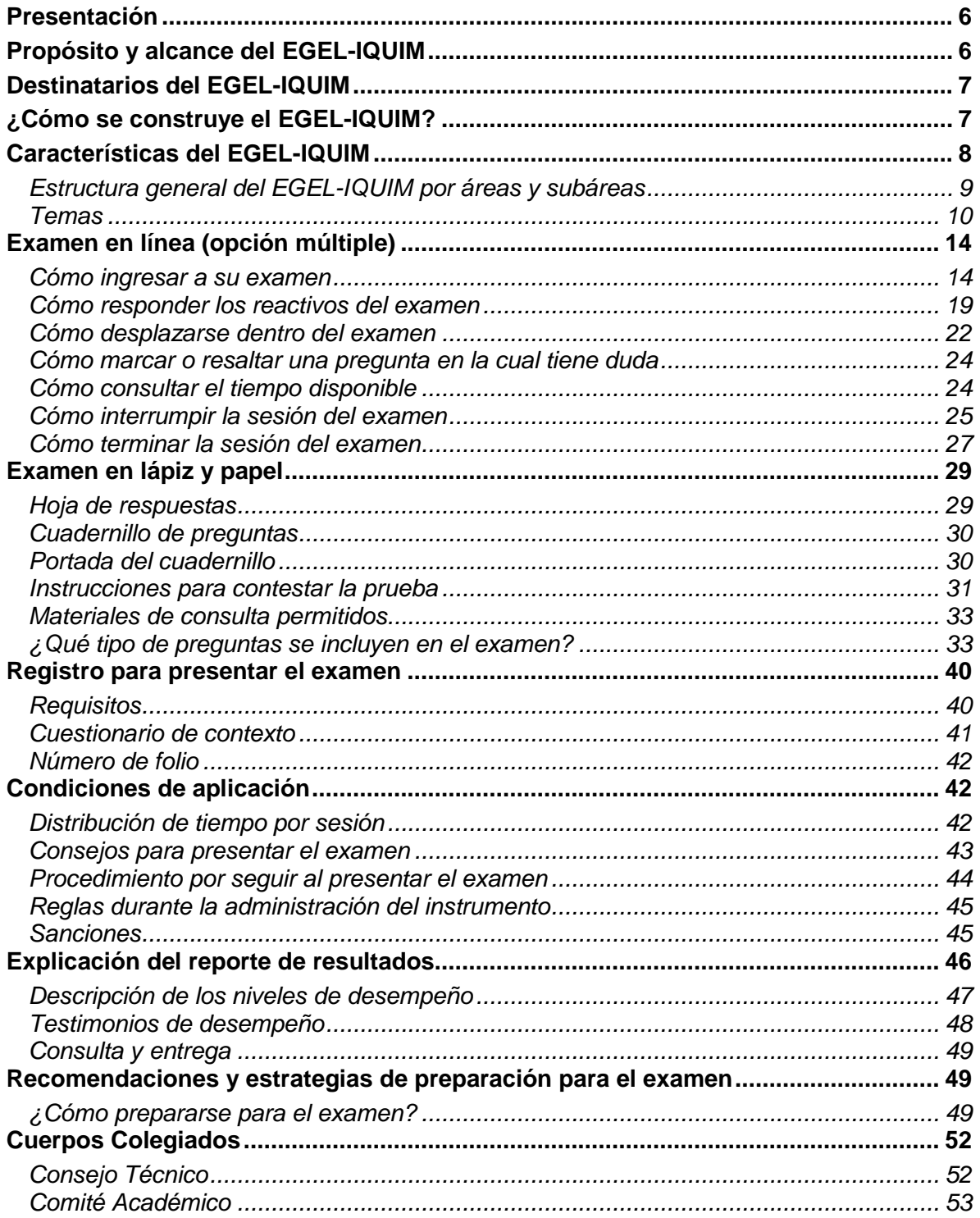

#### **Presentación**

<span id="page-5-0"></span>El Centro Nacional de Evaluación para la Educación Superior, A.C. (Ceneval) es una asociación civil que ofrece, desde 1994, servicios de evaluación a cientos de escuelas, universidades, empresas, autoridades educativas, organizaciones de profesionales y de otras instancias particulares y gubernamentales. Su actividad principal es el diseño y la aplicación de instrumentos de evaluación. Su misión consiste en proveer información confiable sobre los aprendizajes que logran los estudiantes de distintos niveles educativos.

En el terreno de la educación, como en todas las actividades humanas, la evaluación es el proceso que permite valorar los aciertos, reconocer las fallas y detectar potencialidades. Contar con información válida y confiable garantiza tomar decisiones acertadas.

Esta Guía está dirigida a quienes sustentarán el Examen General para el Egreso de la Licenciatura en Ingeniería Química (EGEL-IQUIM). Su propósito es ofrecer información que permita a los sustentantes familiarizarse con las principales características del examen, los contenidos que se evalúan, el tipo de preguntas (reactivos) que encontrarán en el examen, así como con algunas sugerencias de estudio y de preparación para presentar el examen.

Se recomienda al sustentante revisar con detenimiento la Guía completa y recurrir a ella de manera permanente durante su preparación y para aclarar cualquier duda sobre aspectos académicos, administrativos o logísticos en la presentación del EGEL-IQUIM.

#### **Propósito y alcance del EGEL-IQUIM**

<span id="page-5-1"></span>El propósito del EGEL-IQUIM es identificar si los egresados de la licenciatura en Ingeniería Química cuentan con los conocimientos y habilidades necesarios para iniciarse eficazmente en el ejercicio de la profesión. La información que ofrece permite al sustentante:

- Conocer el resultado de su formación en relación con un estándar de alcance nacional mediante la aplicación de un examen confiable y válido, probado con egresados de instituciones de educación superior (IES) de todo el país.
- Conocer el resultado de la evaluación en cada área del examen, por lo que puede ubicar aquéllas donde tiene un buen desempeño, así como aquéllas en las que presenta debilidades.
- Beneficiarse curricularmente al contar con un elemento adicional para integrarse al mercado laboral.

A las IES les permite:

- Incorporar el EGEL-IQUIM como un medio para evaluar y comparar el rendimiento de sus egresados con un parámetro nacional, además del uso del instrumento como una opción para titularse.
- Contar con elementos de juicios validos y confiables que apoyen los procesos de planeación y evaluación curricular que les permita emprender acciones capaces de mejorar la formación académica de sus egresados, adecuando planes y programas de estudio.
- Aportar información a los principales agentes educativos (autoridades, organismos acreditadores, profesores, estudiantes y sociedad en general) acerca del estado que guardan sus egresados respecto de los conocimientos y habilidades considerados necesarios para integrarse al campo laboral.

A los empleadores y a la sociedad les permite:

 Conocer con mayor precisión el perfil de los candidatos a contratar y de los que se inician en su ejercicio profesional, mediante elementos validos, confiables y objetivos de juicio, para contar con personal de calidad profesional, acorde con las necesidades nacionales.

### **Destinatarios del EGEL-IQUIM**

<span id="page-6-0"></span>Está dirigido a los egresados de la licenciatura en Ingeniería Química, que hayan cubierto el 100% de los créditos, estén o no titulados, y en su caso a estudiantes que cursan el último semestre de la carrera, siempre y cuando la institución formadora así lo solicite.

El EGEL-IQUIM se redactó en idioma español, por lo que está dirigido a individuos que puedan realizar esta evaluación bajo dicha condición lingüística. Los sustentantes con necesidades físicas especiales serán atendidos en función de su requerimiento especial.

#### **¿Cómo se construye el EGEL-IQUIM?**

<span id="page-6-1"></span>Con el propósito de asegurar pertinencia y validez en los instrumentos de evaluación, el Ceneval se apoya en Consejos Técnicos integrados por expertos en las áreas que conforman la profesión, los cuales pueden representar a diferentes instituciones educativas, colegios o asociaciones de profesionistas, instancias empleadoras del sector público, privado y de carácter independiente. Estos Consejos Técnicos funcionan de acuerdo con un reglamento y se renuevan periódicamente.

El contenido del EGEL-IQUIM es el resultado de un complejo proceso metodológico, técnico y de construcción de consensos en el Consejo Técnico y en sus Comités Académicos de apoyo en torno a:

- i) La definición de principales funciones o ámbitos de acción del profesional
- ii) La identificación de las diversas actividades que se relacionan con cada ámbito
- iii) La selección de las tareas indispensables para el desarrollo de cada actividad
- iv) Los conocimientos y habilidades requeridos para la realización de esas tareas profesionales
- v) La inclusión de estos conocimientos y habilidades en los planes y programas de estudio vigentes de la licenciatura en Ingeniería Química

Todo esto tiene como referente fundamental la opinión de centenares de profesionistas activos en el campo de la Ingeniería Química, formados con planes de estudios diversos y en diferentes instituciones, quienes (en una encuesta nacional) aportaron su punto de vista respecto a:

- i) Las tareas profesionales que se realizan con mayor frecuencia
- ii) El nivel de importancia que estas tareas tienen en el ejercicio de su profesión
- iii) El estudio o no, durante la licenciatura, de los conocimientos y habilidades que son necesarios para la realización de estas tareas

#### **Características del EGEL-IQUIM**

<span id="page-7-0"></span>Es un instrumento de evaluación que puede describirse como un examen con los siguientes atributos:

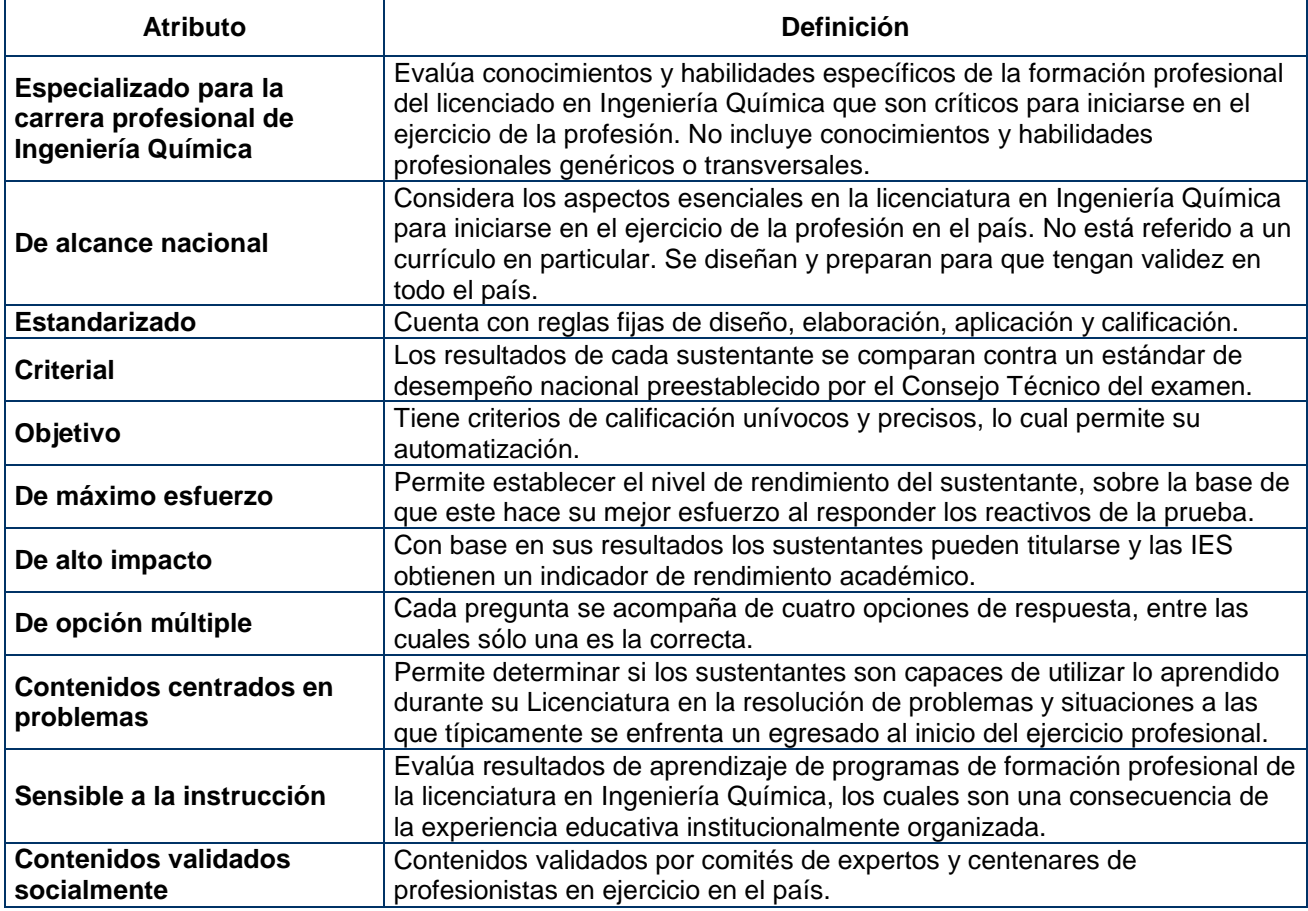

#### **¿Qué evalúa el EGEL-IQUIM?**

El examen está organizado en áreas, subáreas y aspectos por evaluar. Las áreas corresponden a ámbitos profesionales en los que actualmente se organiza la labor del Licenciado en Ingeniería Química. Las subáreas comprenden las principales actividades profesionales de cada uno de los ámbitos profesionales referidos. Por último, los aspectos por evaluar identifican los conocimientos y habilidades necesarios para realizar tareas específicas relacionadas con cada actividad profesional.

<span id="page-8-0"></span>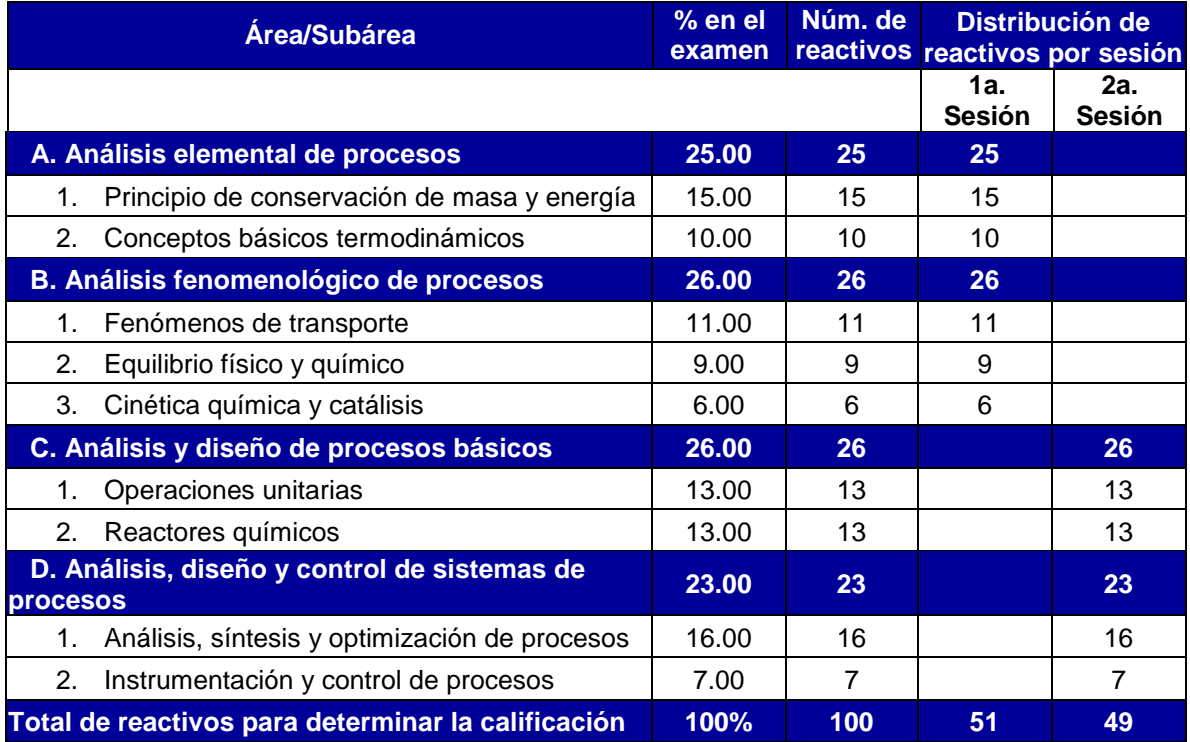

#### *Estructura general del EGEL-IQUIM por áreas y subáreas*

Estructura aprobada por el Consejo Técnico, en la reunión celebrada el 16 de mayo de 2011. **\*NOTA:** Adicionalmente el examen incluye un 20% de reactivos piloto que no califican.

#### *Temas*

<span id="page-9-0"></span>A continuación se señalan los temas en cada área y subárea en las que se organiza el examen. Cada uno de estos temas está relacionado con los conocimientos y habilidades que requiere poseer el egresado en Ingeniería química para iniciarse en el ejercicio profesional.

#### **A. Análisis elemental de procesos**

En esta área se se evalúa la capacidad para manejar y aplicar conceptos básicos relacionados con la primera y la segunda leyes de la termodinámica, así como la capacidad para plantear y resolver problemas relacionados con los principios de conservación de la masa y la energía, asociados con procesos físicos y químicos.

#### **A 1. Principio de conservación de masa y energía**

En esta subárea se evalúan los siguientes temas:

- Realización de balances de materia en procesos
- Realización de balances de energía en procesos

#### **A 2. Conceptos básicos termodinámicos**

En esta subárea se evalúan los siguientes temas:

- Estimación de funciones termodinámicas de sustancias puras
- Estimación de funciones termodinámicas de mezclas

#### **Bibliografía sugerida**

Himmelblau D. (1997). *Principios y cálculos básicos en ingeniería química.* 6ª edición, Prentice-Hall Iberoamericana.

Felder R. M, Rosseau R.W. (2005). *Principios elementales de los procesos químicos.* 3ª edición, Limusa Wiley.

Perry, J y Chilton F. (2007). *Manual del ingeniero químico.* 8ª edición, McGraw-Hill Book, Smith, J.M., H.C. Van Ness, y M.M. Abbot (1996). *Introducción a la termodinámica en ingeniería química.* McGraw-Hill.

Atkins. *Fisicoquímica.* Levine.

Geankplis C. (1998). *Procesos de transporte y operaciones unitarias*, Compañía Editorial Continental, México.

#### **B. Análisis fenomenológico de procesos**

En esta área se evalúa la capacidad para aplicar los mecanismos de transferencia, la termodinámica del equilibrio (físico y químico) y la cinética química en la representación matemática de procesos físicos y químicos.

#### **B 1. Fenómenos de transporte**

En esta subárea se evalúan los siguientes temas:

- Aplicación de modelos de transferencia de momentum
- Aplicación de modelos de transferencia de calor
- Aplicación de modelos de transferencia de masa

#### **B 2. Equilibrio físico y químico**

En esta subárea se evalúan los siguientes temas:

- Aplicación de los conceptos de equilibrio químico
- Aplicación de los conceptos de equilibrio físico

#### **B 3. Cinética química y catálisis**

En esta subárea se evalúan los siguientes temas:

- Análisis de datos experimentales cinéticos para proponer ecuaciones cinéticas apropiadas
- Propuestas de mecanismos de reacción con base a una ecuación cinética tipo LHHW

#### **Bibliografía sugerida**

R.B. Bird, W.E. Stewart, E.N. Lightfoot. *Fenómenos de transporte.* Reverté, S.A.

Bird, Stewart & Lightfoot. *Transport phenomena*, John Wiley & Sons.

Atkins. *Fisicoquímica.* Levine. Fisicoquímica.

Himmelblau D. (1997). *Principios y cálculos básicos en ingeniería química.* 6a. edición, Prentice-Hall Iberoamericana.

Felder R. M, y Rosseau R.W. (2005), *Principios elementales de los procesos químicos.* 3a. ed., Limusa Wiley,

King C. J, (1988). *Procesos de Separación.* Reverté/REPLA,

J.M. Smith. *Ingeniería de la cinética química*.

Fogler, H.S. (2001). *Elementos de Ingeniería de las Reacciones Químicas.* 3a. ed. Prentice-Hall

Smith, J. M., H.C. Van Ness y M.M. Abbott (2007). *Introducción a la termodinámica en ingeniería química.* 7ª edición, McGraw-Hill.

#### **C. Análisis y diseño de procesos básicos**

En esta área se evalúa la capacidad para analizar y diseñar operaciones unitarias y sistemas de reactores químicos a partir de conceptos fundamentales de balances de materia y energía, equilibrio físico y químico, cinética química y fenómenos de transporte.

#### **C 1. Operaciones unitarias**

En esta subárea se evalúan los siguientes temas:

- Análisis de operaciones unitarias de transferencia de masa (destilación y absorción)
- Análisis de operaciones unitarias de transferencia de calor (intercambiadores de calor, evaporadores)
- Análisis de operaciones unitarias de transferencia de momentum (bombas y compresores)

#### **C 2. Reactores químicos**

En esta subárea se evalúan los siguientes temas:

- Análisis de reactores homogéneos intermitentes y continuos (por lotes, tanque agitado, flujo pistón y combinaciones)
- Propuestas de condiciones de operación y tipo de reactor para sistemas de reacciones múltiples
- Análisis de reactores de flujo no ideal

#### **Bibliografía sugerida**

Treybal, R.E. (1988). *Operaciones de transferencia de masa.* 3a. ed., McGraw-Hill.

McCabe, W., J. Smith y P. Harriot (2005). *Unit Operations in Chemical Engineering.* McGraw-Hill.

J.M. Smith. *Ingeniería de la cinética química*.

Fogler, H.S. (2001). *Elementos de Ingeniería de las Reacciones Químicas.* 3a. ed. Prentice-Hall.

Mark E. Davis y Robert E. Davis. *Fundamentals of Chemical Reaction Engineering*.

Wankat, Phillip C. (2008). *Ingeniería de procesos de separación*. 2a. edición Pearson Educación, México.

Donald Q. Kern. *Transferencia de calor.* CECSA, última edición.

Smith Van Ness Abbot. *Introducción a la termodinámica en ingeniería química.* McGraw-Hill.

#### **D. Análisis, diseño y control de sistemas de procesos**

Se evalúa la capacidad para la aplicación de técnicas (heurísticas, algoritmos, evaluación económica, selección e identificación de modelos, entre otras) para el análisis, síntesis, simulación, optimización e instrumentación y control de sistemas de procesos químicos.

#### **D 1. Análisis, síntesis y optimización de procesos**

En esta subárea se evalúan los siguientes temas:

- Aplicación de los conceptos de la tecnología del punto de pliegue a la síntesis de intercambiadores de calor
- Análisis de las rutas químicas para la síntesis del proceso
- Aplicación de heurísticas para síntesis de secuencias de separación
- Utilización de técnicas de optimización en diferentes situaciones de procesos

#### **D 2. Instrumentación y control de procesos**

En esta subárea se evalúan los siguientes temas:

- Análisis del comportamiento de sistemas dinámicos
- Análisis de los sistemas de control sencillos basados en los modos de control proporcional, integral y derivativo

#### **Bibliografía sugerida**

Warren D. Seider, J.D, Seader y Daniel R. Lewin. *Product and Process Design Principles. Synthesis, Analysis, and Evaluation. 2a.* ed. Editorial John Wiley and Sons. Smith Robin. *Chemical Process Design and Integration.* Editorial John Wiley and Sons.

Douglas, J.M. (1988).*Conceptual Design of Chemical Processes*. McGraw-Hill, Boston. Aguilar, R. E. (2007). Diseño de procesos en ingeniería química. Instituto Mexicano del Petróleo.

Perry´s (1997). *Chemical engineers handbook*. 7a. ed., McGraw-Hill, New York.

Aguilar Rodríguez, Enrique (2007). *Diseño de procesos en ingeniería química*. Instituto Mexicano del Petróleo, México.

Jiménez Gutiérrez, Arturo (2003). *Diseño de Procesos en Ingeniería Química*. Reverté.

Castro P. O. y Camacho E. F. (1997). C*ontrol e instrumentación de Procesos Químicos*. Síntesis, Madrid.

Stephanopoulus G. (1984). *Chemical Process Control*. Prentice Hall.

Smith C. y Corripio, A. (1991). *Control Automático de procesos: Teoría y práctica*. Limusa, México.

H. Scott Fogler. *Elementos de Ingeniería de las reacciones químicas*.

R.B. Bird, W.E. Stewart y E.N. Lightfoot. *Fenómenos de Transporte.* Reverté, S.A.

#### **Examen en línea (opción múltiple)**

<span id="page-13-0"></span>En esta modalidad de examen usted:

- revisará las preguntas (reactivos) del examen en la pantalla de una computadora
- responderá los reactivos seleccionando la opción correcta con *mouse* de la computadora

Durante el examen en línea podrá realizar las mismas acciones que efectúa en una prueba de lápiz y papel:

- leer y contestar los reactivos en el orden que desea
- marcar un reactivo cuya respuesta desconoce o tiene duda
- regresar a revisar un reactivo
- modificar la respuesta en un reactivo
- visualizar el texto de cada caso o situación

En caso de que usted requiera hacer algún cálculo, el aplicador le proporcionará hojas foliadas para dicho fin. Al finalizar la sesión de examen las deberá regresar al aplicador y no podrá sustraerlas del espacio asignado para la aplicación.

#### *Cómo ingresar a su examen*

<span id="page-13-1"></span>Al momento de llegar a la sede en la cual presentará el examen, se le asignará una computadora que ha sido configurada para manejar el examen en línea del Ceneval y que mostrará la siguiente pantalla de entrada:

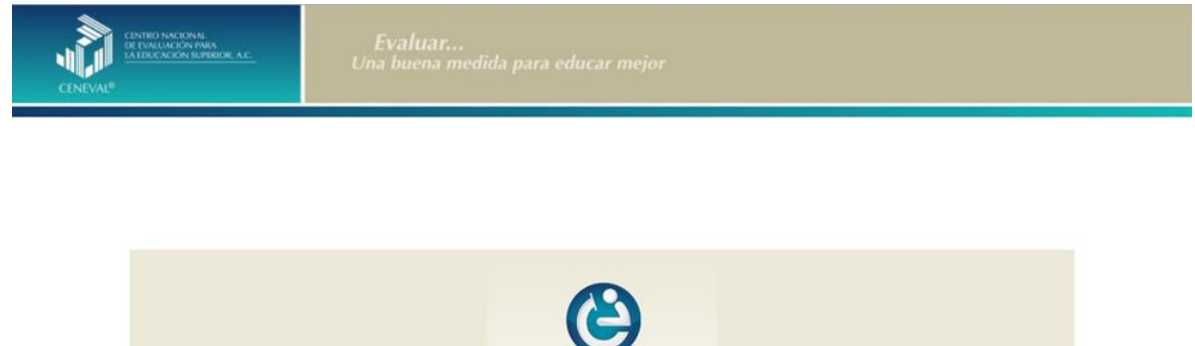

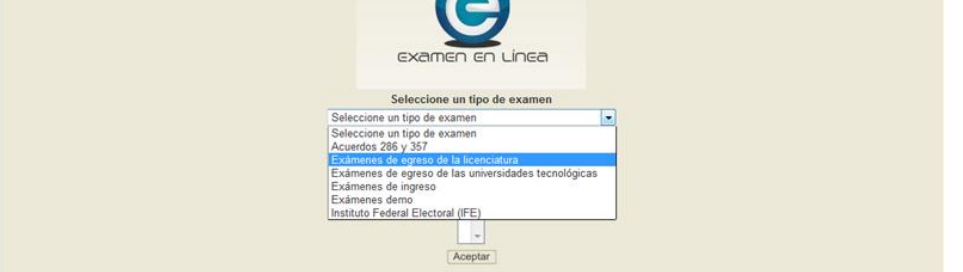

1. Seleccione en el examen que va a presentar y luego dé un clic en el botón [Aceptar].

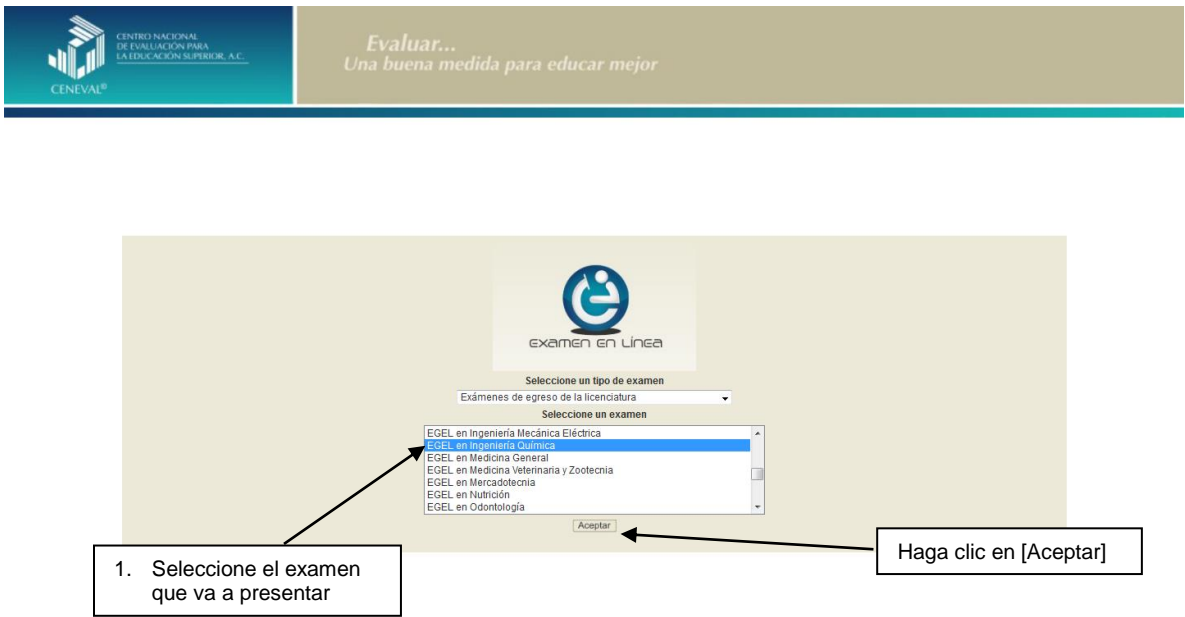

2. Dé un clic en la sede de aplicación que le corresponda y después en el botón [Aceptar].

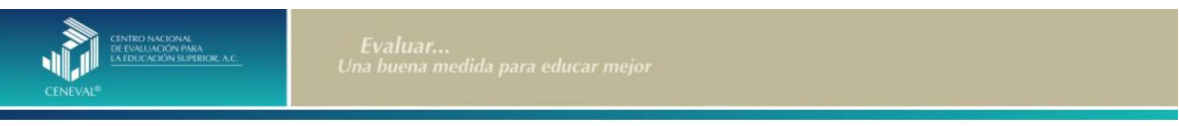

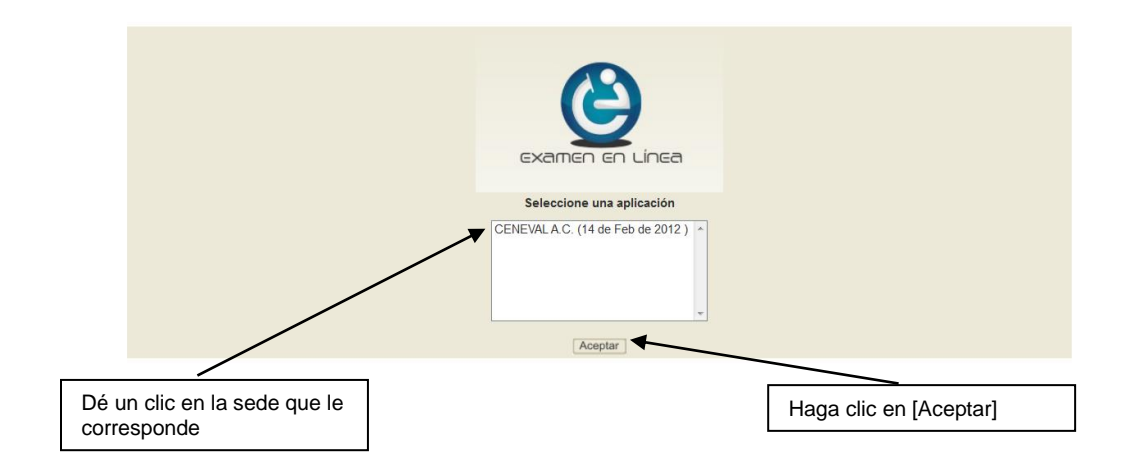

3. Introduzca el folio y contraseña que se le proporcionaron. Considere que el sistema distingue mayúsculas y minúsculas. Revise que la función *Bloqueo de mayúsculas* no esté activada. Por lo general, en el teclado se enciende una luz para indicarlo. Tenga cuidado de no introducir espacios en blanco, ya que el sistema los considera como un carácter. Haga clic en el botón [Aceptar].

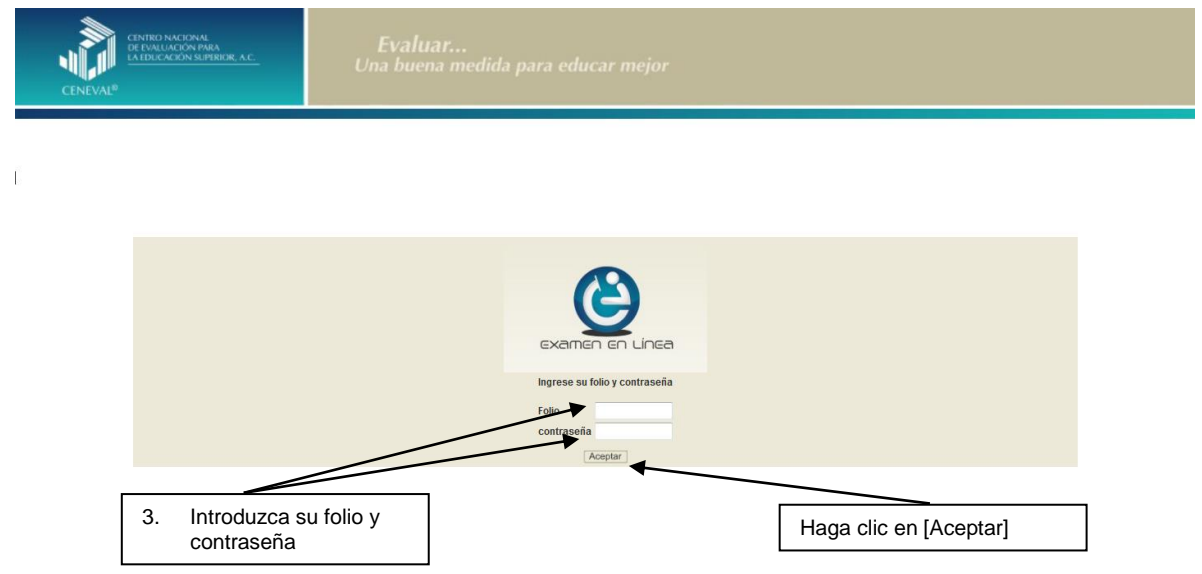

4. Aparecerá una pantalla con las sesiones que comprende su examen, el estado en que se encuentra cada una de ellas y la acción que puede ejecutar. Haga clic en iniciar sesión.

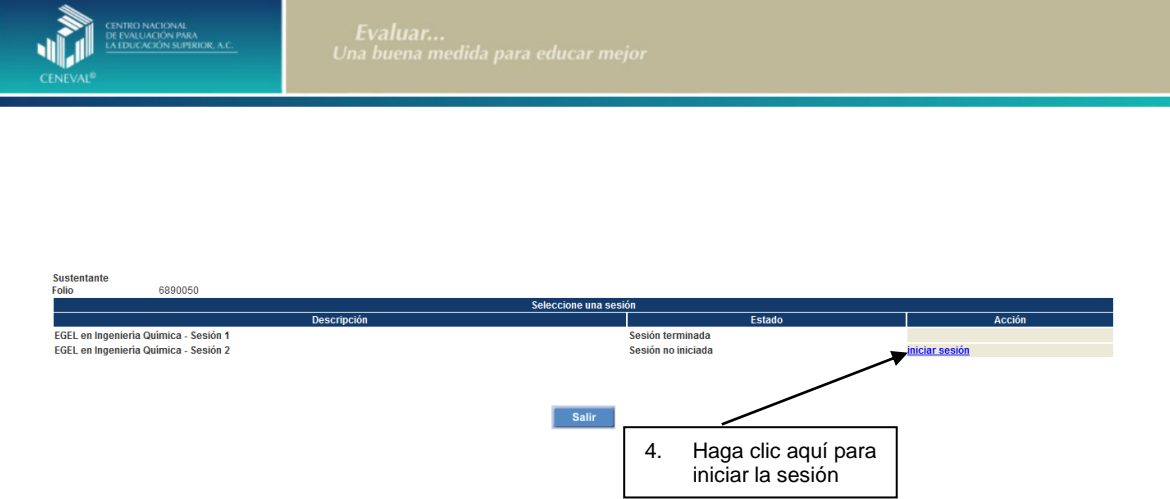

5. A continuación se desplegará el texto que tiene la intención de ponerle al tanto de las responsabilidades que tiene el sustentante al respecto del manejo del contenido de la prueba. Al terminar oprima el botón [Siguiente].

#### **GUÍA PARA EL SUSTENTANTE DEL EXAMEN GENERAL PARA EL EGRESO DE LA LICENCIATURA EN INGENIERÍA QUÍMICA**  INGENIERIA QUIMICA 2019 EGEL-IQUIM, EXAMEN CENEVAL ACTUALIZADO

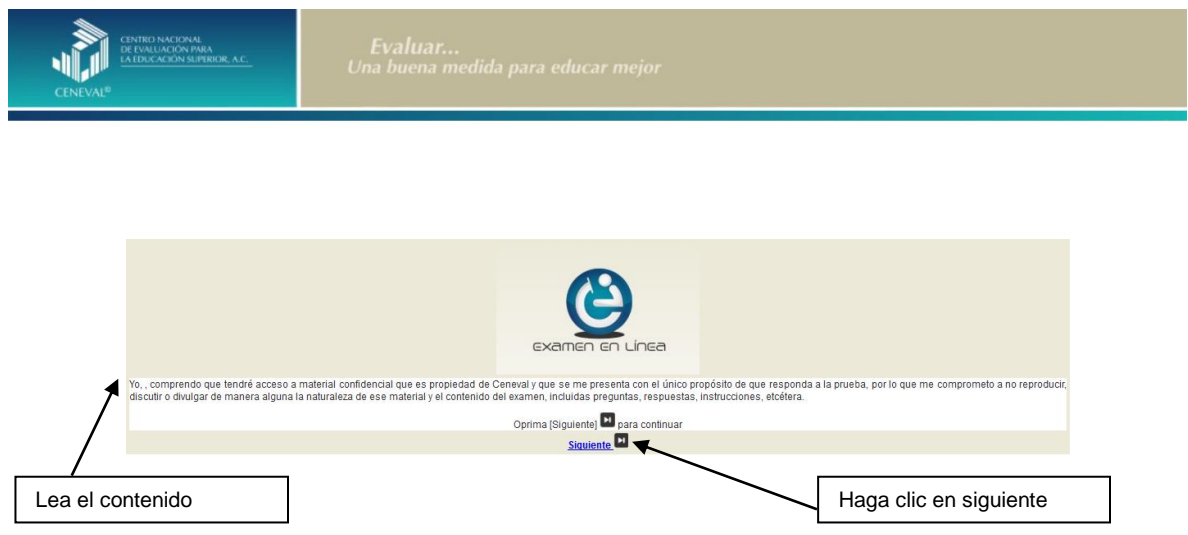

6. Se desplegará la siguiente pantalla en donde se destaca el número de áreas y reactivos que tendrá la sesión que está por iniciar, así como el tiempo asignado. Al terminar oprima el botón [Siguiente].

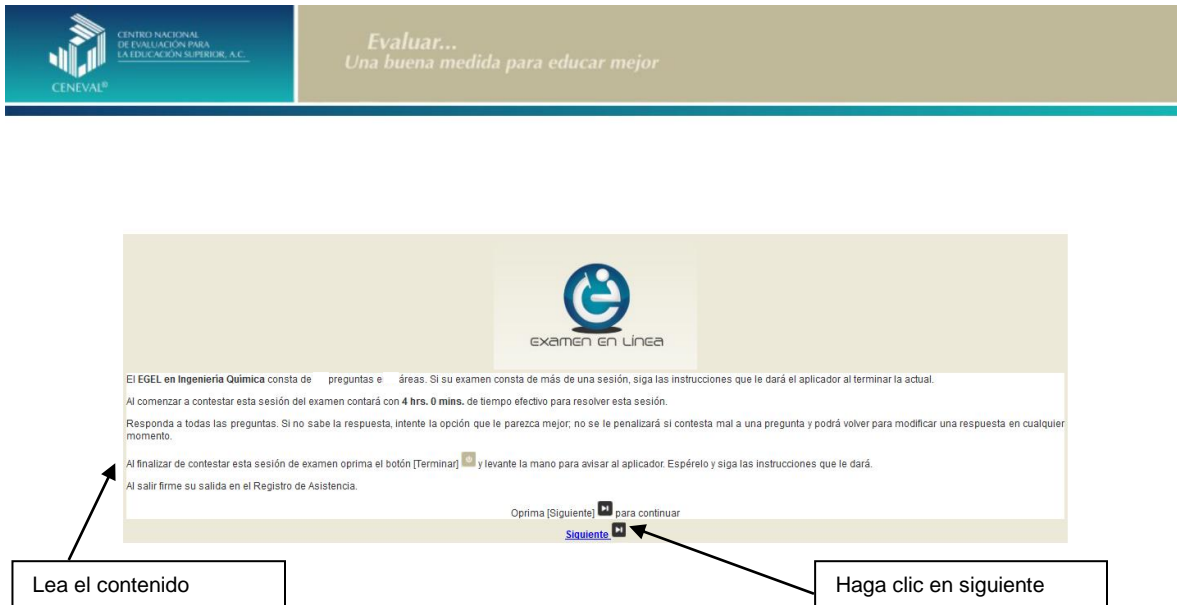

7. En la siguiente pantalla se presentan las instrucciones que ayudarán a manejar de manera ágil el examen en línea. Al terminar oprima el botón [Siguiente].

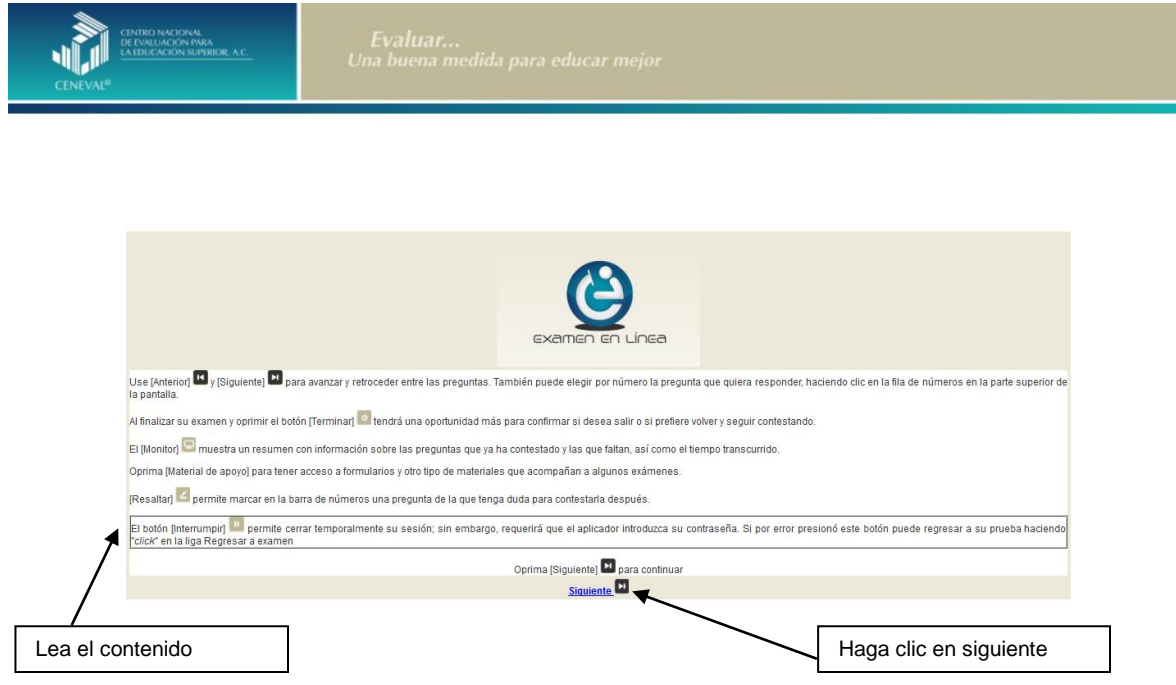

#### *Cómo responder los reactivos del examen*

<span id="page-18-0"></span>La pantalla del examen consta de diferentes secciones:

Ver este contenido en una ventana flotante

- A. Una superior que contiene los botones que permiten terminar o interrumpir la sesión, ver el tiempo que le resta para responder la sesión, monitorear el avance en el examen, resaltar la pregunta y avanzar o retroceder entre los reactivo.
- B. Una central que muestra el índice de los reactivos contenidos en el examen.
- C. Una inferior que consta de dos secciones. La izquierda muestra los reactivos o preguntas, en tanto que la derecha contiene las opciones de respuesta.

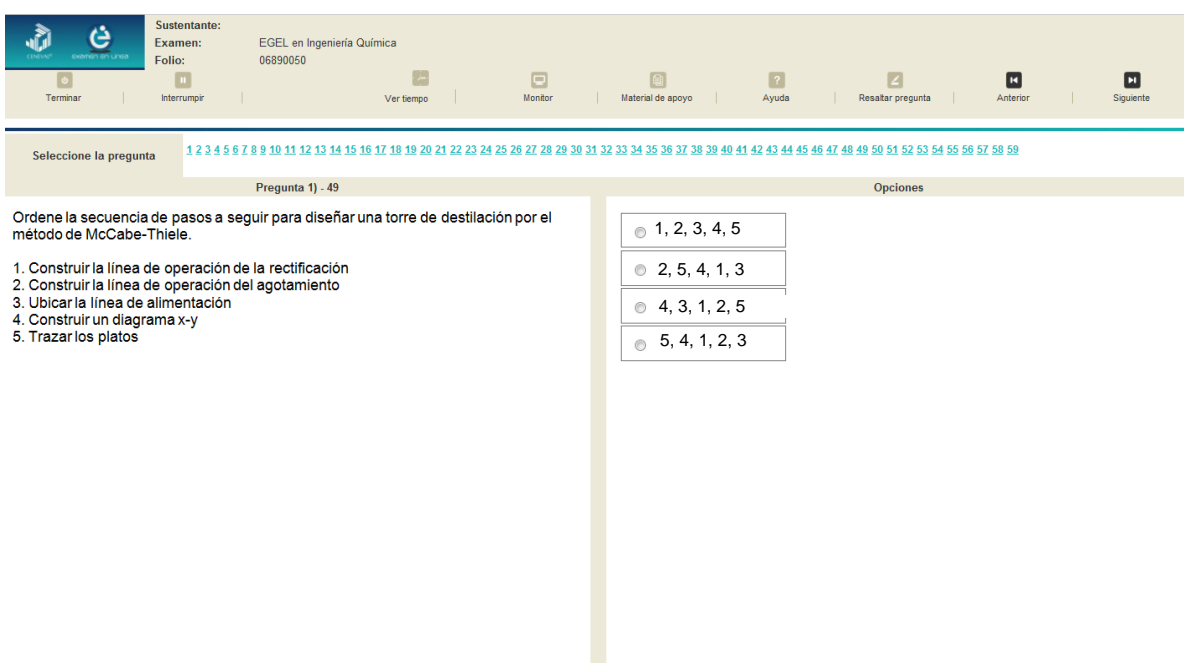

Ver este contenido en una ventana flotante

Existen reactivos que tienen un texto, situación o caso que es común a otros reactivos a los que se les denominan multirreactivos. En estas circunstancias, usted podrá visualizar la información completa del caso en la columna izquierda de la pantalla y cada reactivo asociado aparecerá en la sección derecha. Considere que el texto de la columna izquierda se mantendrá mientras se da respuesta a las preguntas asociadas. En cuanto se responda la última del caso y se elija la siguiente pregunta, cambiarán ambas secciones con los textos del caso siguiente y su primera pregunta, o bien con la pregunta y sus opciones de respuesta.

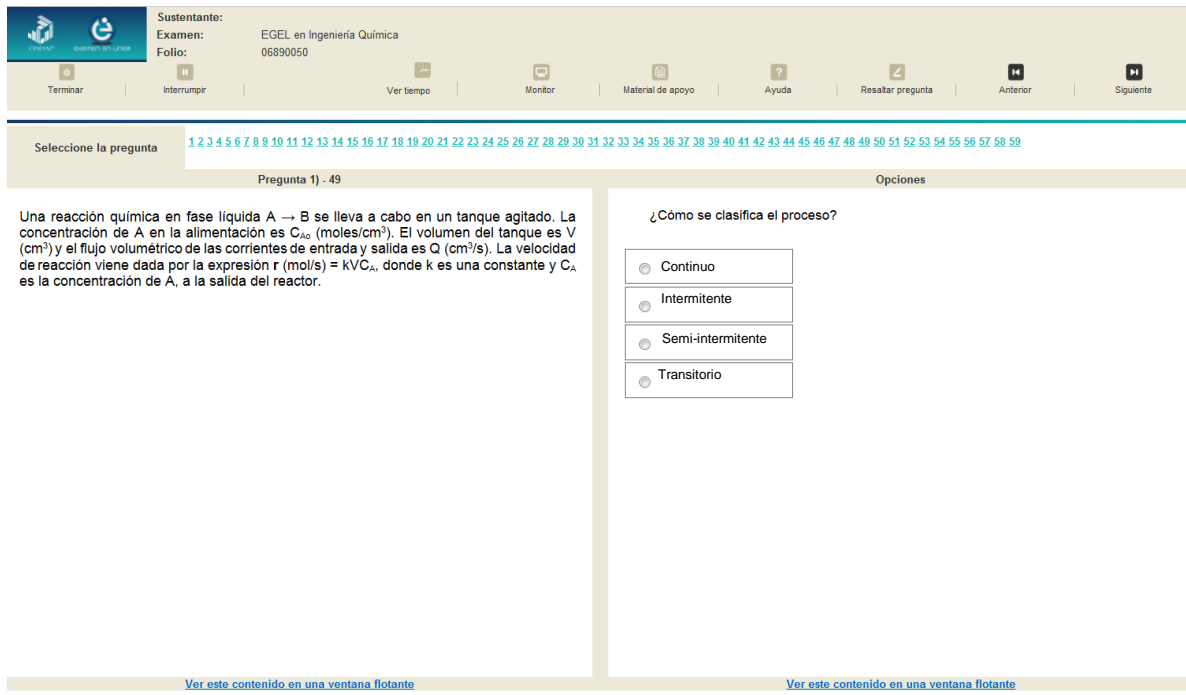

Para responder cada reactivo del examen deberá realizar el siguiente procedimiento:

- 1. Lea cuidadosamente la pregunta que aparece en la sección izquierda. Si se trata de un caso o multirreactivo, entonces lea el texto de la sección izquierda y cada una de sus preguntas en la sección derecha
- 2. Analice las opciones de respuesta
- **3.** Identifique la respuesta que usted considera correcta y haga clic en el botón redondo que se encuentra a la izquierda de la opción seleccionada. Note cómo el número correspondiente a la pregunta cambia de color en la ventana que aparece en la parte superior derecha de la pantalla: **los números de los reactivos que ya respondió se despliegan en color azul, mientras que los que aún no contestados, están en negro**

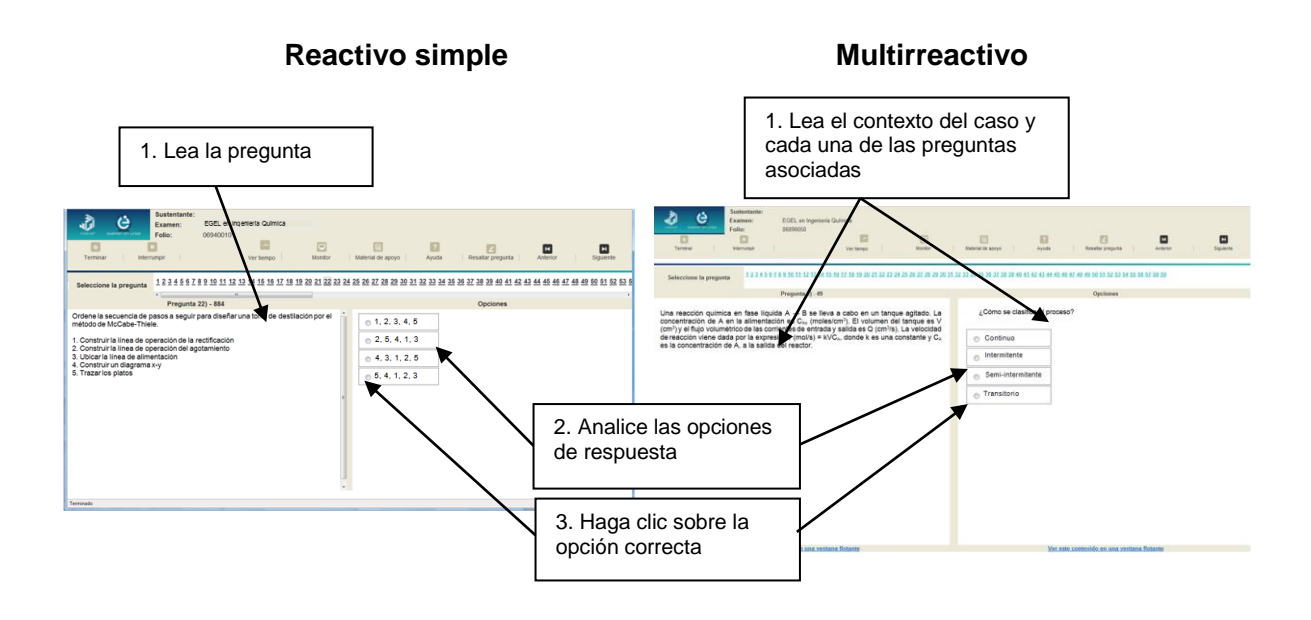

#### *Cómo desplazarse dentro del examen*

<span id="page-21-0"></span>Al igual que en un examen en papel, usted puede revisar y contestar las preguntas de su examen en línea en el orden que le resulte más conveniente, bajo dos tipos de situación:

- a) Puede responderlas conforme aparecen; es decir, primero la 1, después la 2 y así sucesivamente hasta llegar al final del examen.
- b) Puede ir directamente hacia una pregunta en particular.

A continuación se describen estas dos formas de "navegar" entre las preguntas.

#### **a) Para ver las preguntas en orden predeterminado.**

Si desea responder los reactivos en el orden que aparecen, deberá responder la primera pregunta y dar un clic en el botón [Siguiente] que se ubica arriba de la ventana del índice de los reactivos, y se desplegará el siguiente reactivo. Para regresar a la pregunta que acaba de responder, dé un clic sobre el botón [Anterior]

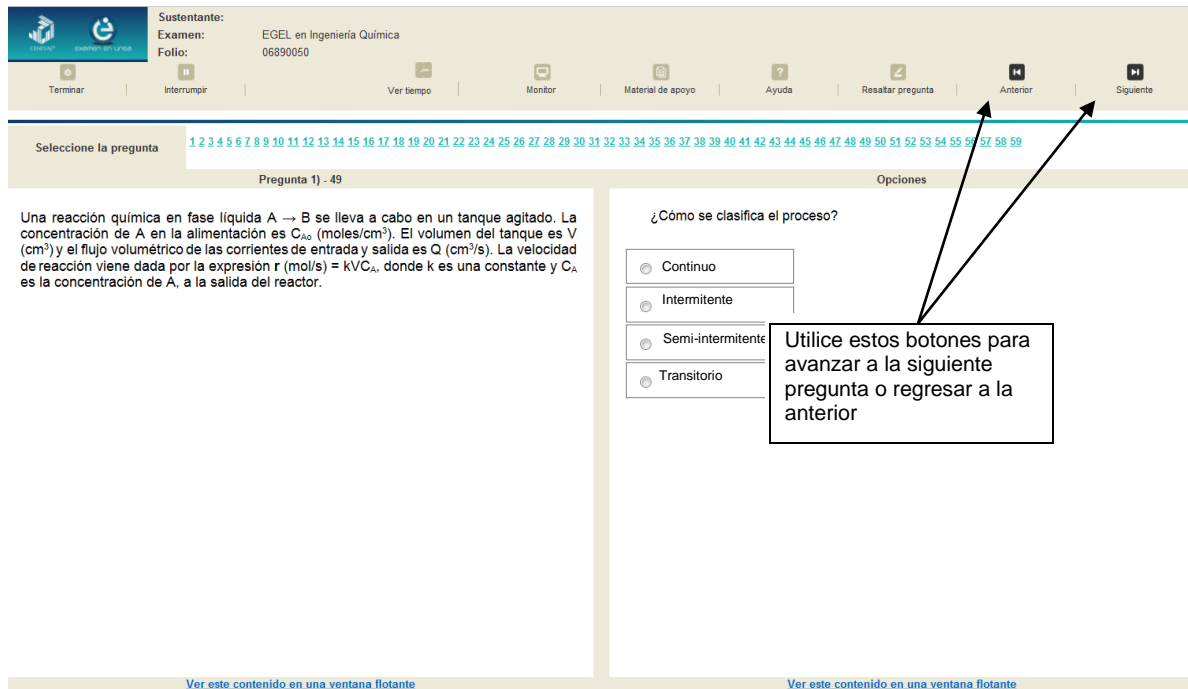

#### **b) Para ir a una pregunta en particular.**

La barra que aparece después del texto *Seleccione la pregunta* le permite moverse directamente a una pregunta en particular. Para hacerlo, basta con dar un clic sobre el número de la pregunta a la cual desea moverse. Recuerde que usted ya ha respondido las preguntas cuyo número aparece en color azul y le falta por contestar las que están en negro.

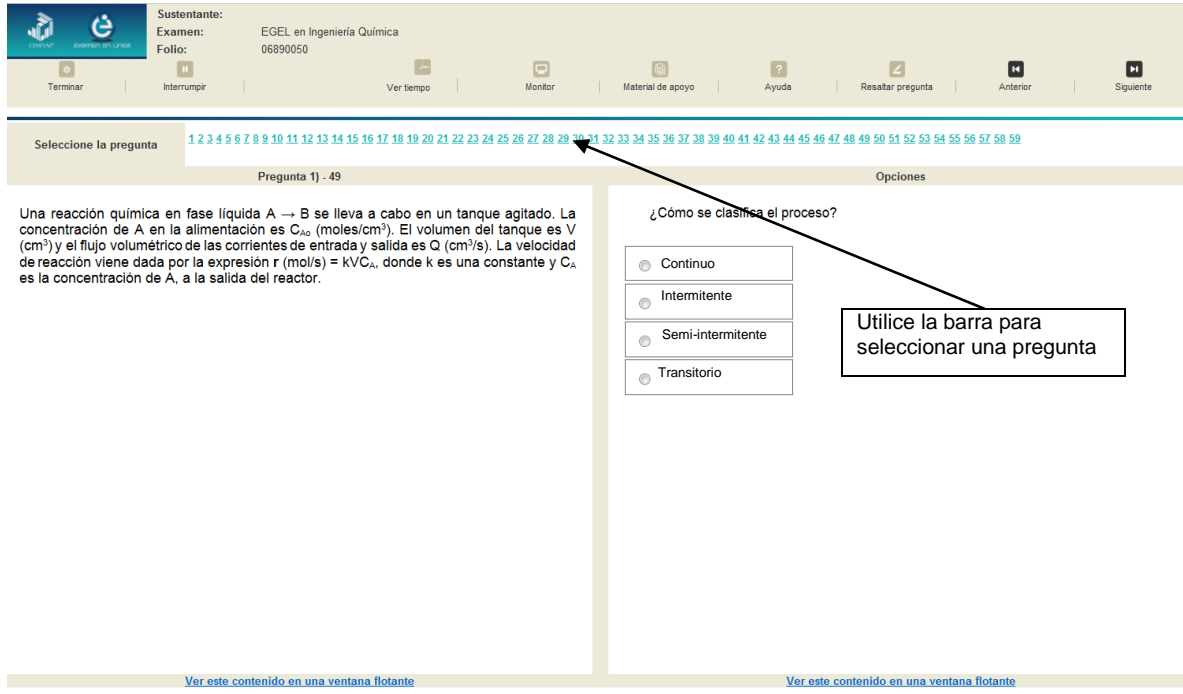

#### *Cómo marcar o resaltar una pregunta en la cual tiene duda*

<span id="page-23-0"></span>En el examen en línea, usted puede marcar una pregunta en la que tenga duda sobre su respuesta y desea revisarla en caso que le sobre tiempo, o bien porque decidió responderla al final. En la pantalla donde se despliega la pregunta que quiere marcar, dé un clic en el texto *Resaltar pregunta* y el número correspondiente aparecerá resaltado en color amarillo en la sección donde se encuentran las preguntas.

#### *Cómo consultar el tiempo disponible*

<span id="page-23-1"></span>En la parte superior de la pantalla del examen en línea aparece la figura de un reloj seguido de la frase *Ver tiempo*. Al dar un clic en el reloj, se muestra el tiempo que le queda disponible para terminar el examen, como se indica en la figura anterior.

Cinco minutos antes de que se agote el tiempo disponible para el examen, el sistema desplegará una ventana con una advertencia. Cuando haya transcurrido el tiempo designado para el examen, el sistema lo cerrará y no podrá continuar respondiendo a las preguntas.

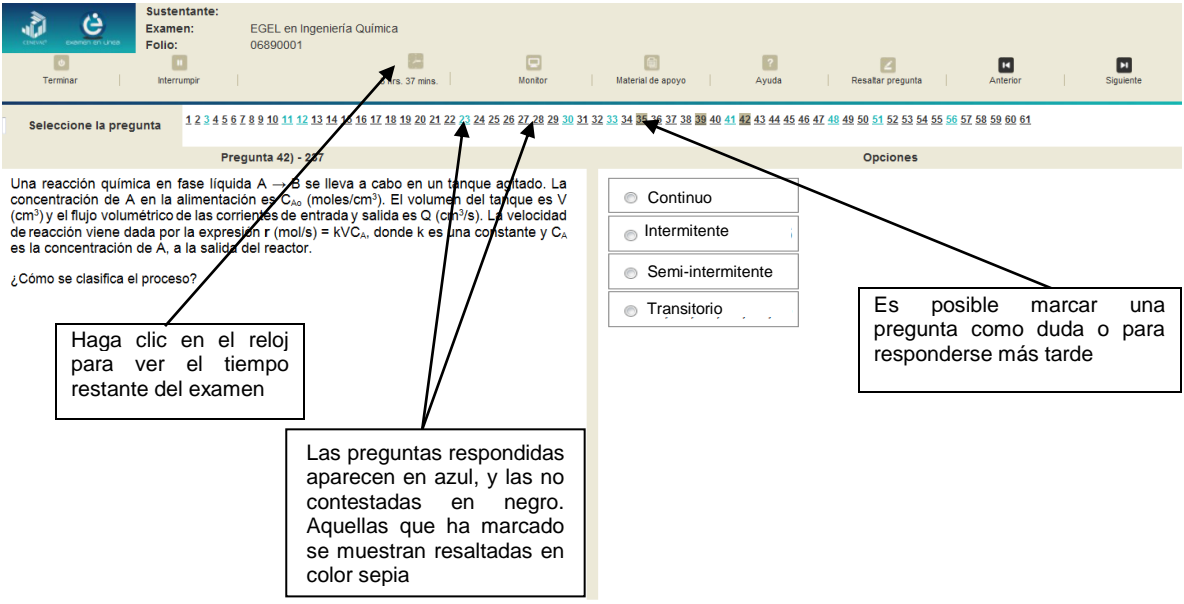

Usted podrá monitorear el avance que lleva en el examen. Dé un clic en el botón [Monitor] y aparecerá una ventana que le permitirá observar el avance.

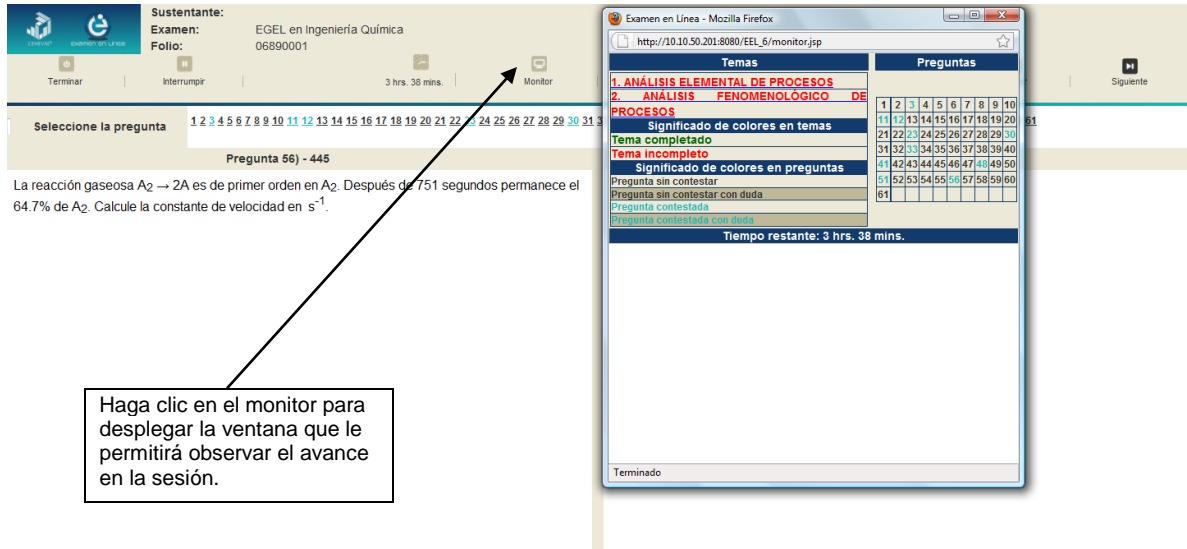

#### *Cómo interrumpir la sesión del examen*

<span id="page-24-0"></span>Si usted necesita hacer una pausa para después continuar contestando el examen, deberá dar un clic en el botón [Interrumpir] que aparece en la barra superior de la pantalla y avisar al aplicador para que autorice la interrupción mediante el registro de una clave y contraseña.

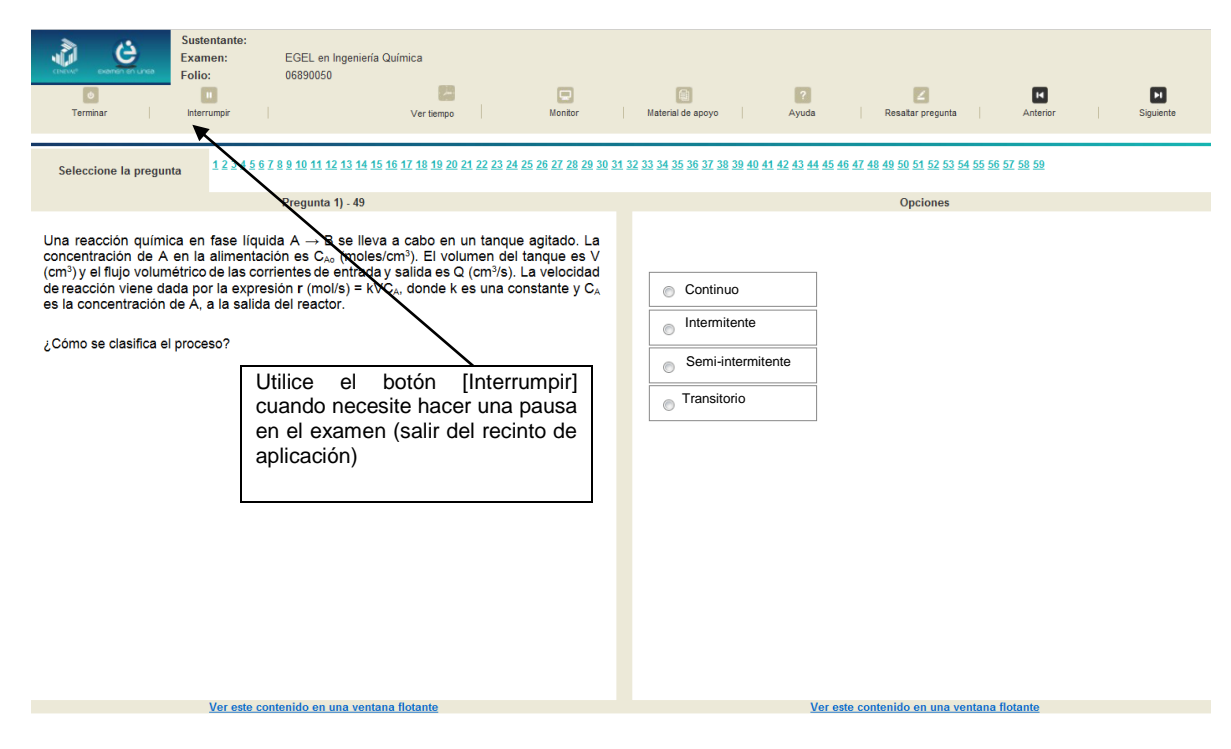

El examen se cerrará y el sistema estará advertido de que usted dejará de estar activo, aunque debe tener presente que el tiempo disponible para responder se seguirá consumiendo. Para continuar, tanto usted como el aplicador deberán ingresar nuevamente su clave o folio y su contraseña.

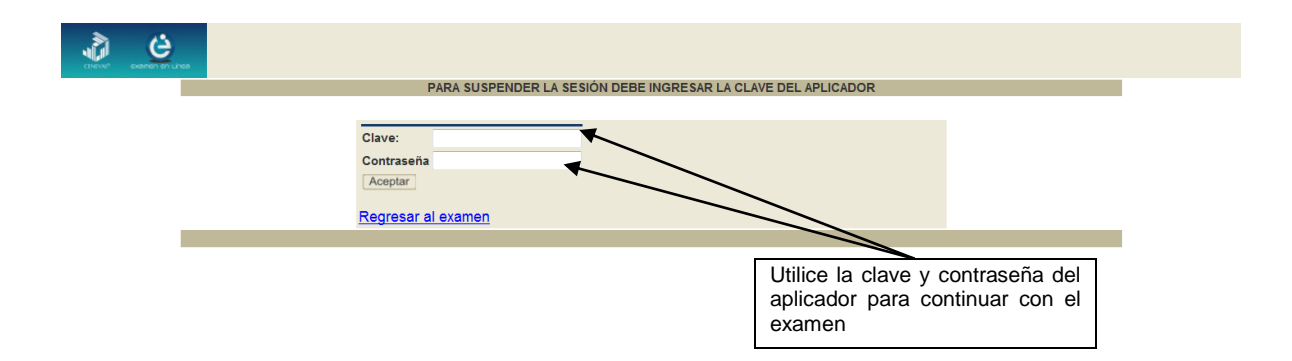

Es importante que usted dé un clic en [Interrumpir] si se separa de la computadora y deja de responder el examen por cualquier motivo. El sistema verifica de manera continua que los sustentantes que han iniciado una sesión se mantengan activos. Si detecta que alguno ha estado inactivo durante 5 minutos, bloquea el folio correspondiente. En este caso, para volver a abrir la sesión, se deberá esperar 5 minutos más.

Tenga cuidado de no dar clic en el botón [Terminar], salvo cuando haya finalizado la sesión del examen. Esta opción le indica al sistema que usted ha concluido la sesión y ya no podrá regresar para revisar o contestar las preguntas.

#### *Cómo terminar la sesión del examen*

<span id="page-26-0"></span>Una vez que ha finalizado su examen y ya no desea revisar alguna pregunta, siga estos pasos para concluir su sesión y salir de ella:

- 1. Haga clic en el botón [Terminar] que aparece en la parte superior izquierda de la pantalla y aparecerá una ventana para confirmar su decisión de concluir definitivamente su sesión. Si aún hay preguntas que usted no ha contestado, aquí se le indicará mediante un mensaje emergente.
- 2. Dé un clic en el botón [Aceptar] para confirmar que desea terminar la sesión del examen o seleccione [Cancelar] si desea continuar en la sesión. Terminar la sesión implica que usted ha concluido con ella y el sistema cerrará su sesión de manera definitiva. Su folio ya no podrá utilizarse para abrirla de nuevo.

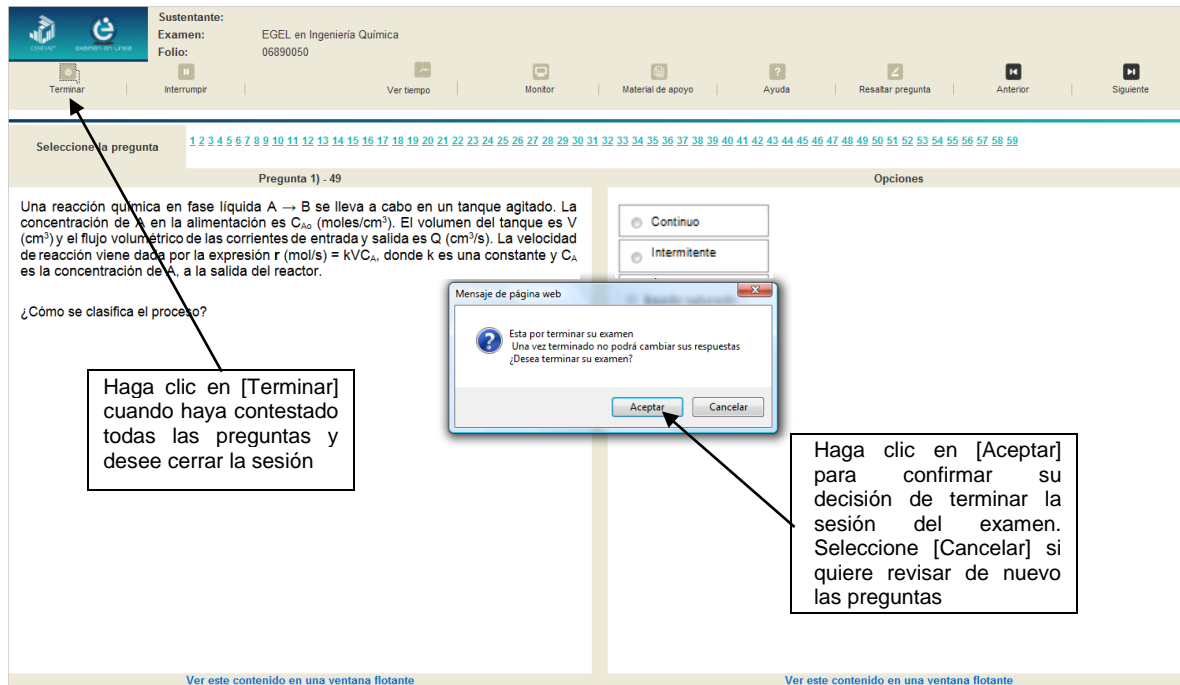

3. Aparecerá una pantalla que le indica que ha finalizado su examen. Dé un clic en el botón [Salir] para cerrarla.

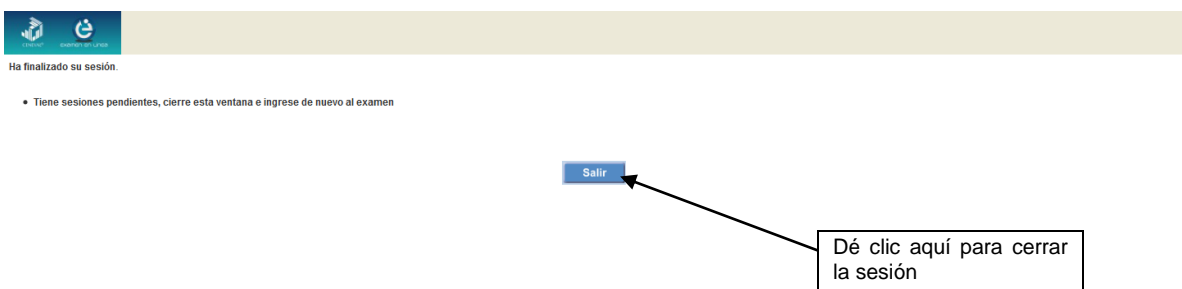

4. En cuanto termine la última sesión del examen y haya aceptado finalizar esa sesión, aparecerá la siguiente pantalla. Dé un clic en el botón [Salir] para terminar el examen.

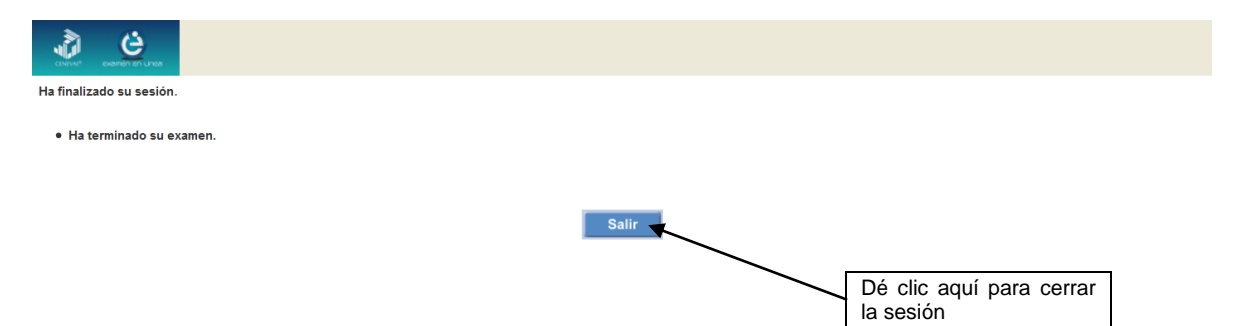

#### **Examen en lápiz y papel**

#### *Hoja de respuestas*

<span id="page-28-1"></span><span id="page-28-0"></span>La hoja de respuestas está diseñada para ser leída por una máquina denominada "lector óptico". Por esta razón, cualquier doblez, enmendadura o marcas diferentes a las que se solicitan pueden alterar dicha lectura y, por lo tanto, los resultados. **ES IMPORTANTE QUE USTED REVISE LA HOJA DE RESPUESTAS CUANDO SE LA ENTREGUEN Y LA CUIDE MIENTRAS ESTÁ EN SUS MANOS PARA EVITAR QUE ESTÉ EN MALAS CONDICIONES AL MOMENTO DE DEVOLVERLA.**

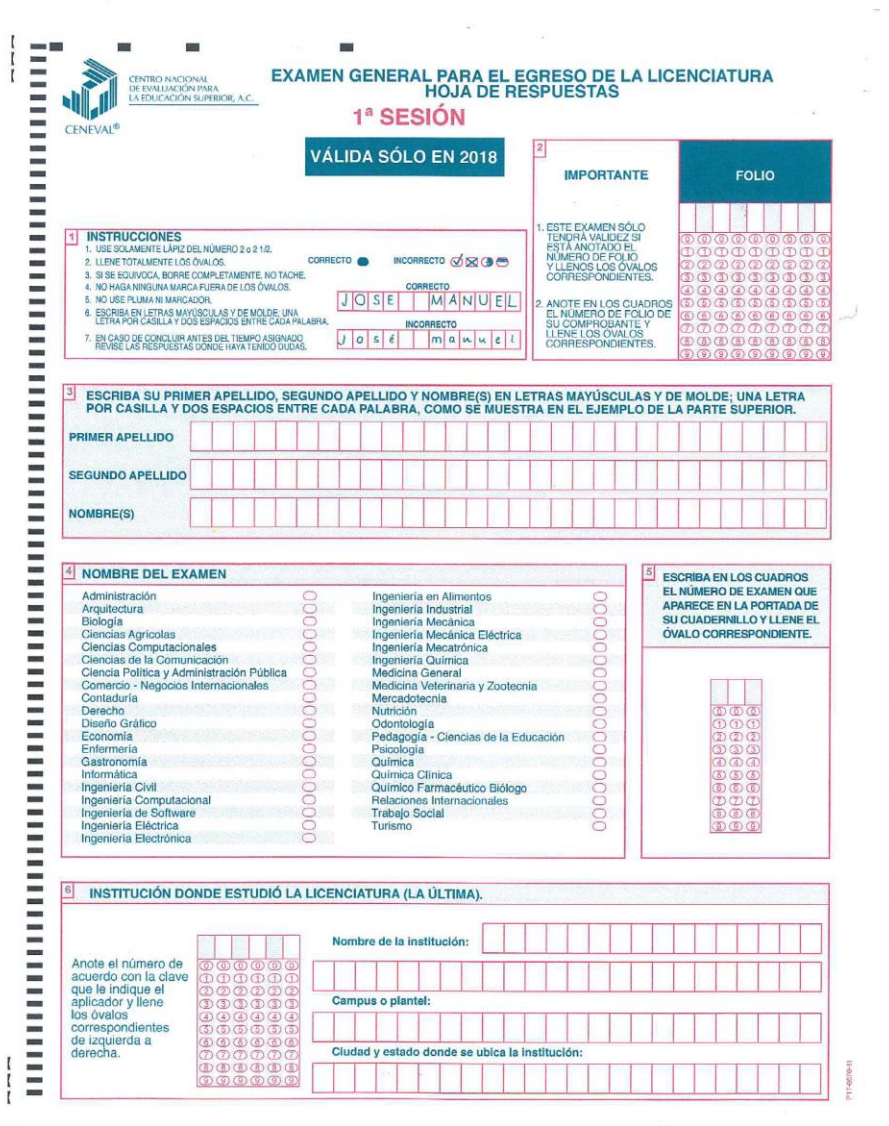

#### *Cuadernillo de preguntas*

<span id="page-29-0"></span>El cuadernillo de preguntas consta básicamente de los siguientes elementos: portada, instrucciones y reactivos.

#### *Portada del cuadernillo*

<span id="page-29-1"></span>A continuación se presenta un ejemplo de la portada de uno de los cuadernillos del examen, correspondiente a la primera sesión de la aplicación. En la parte inferior, usted deberá anotar su nombre completo y el número de folio que le fue asignado cuando se registró para el EGEL.

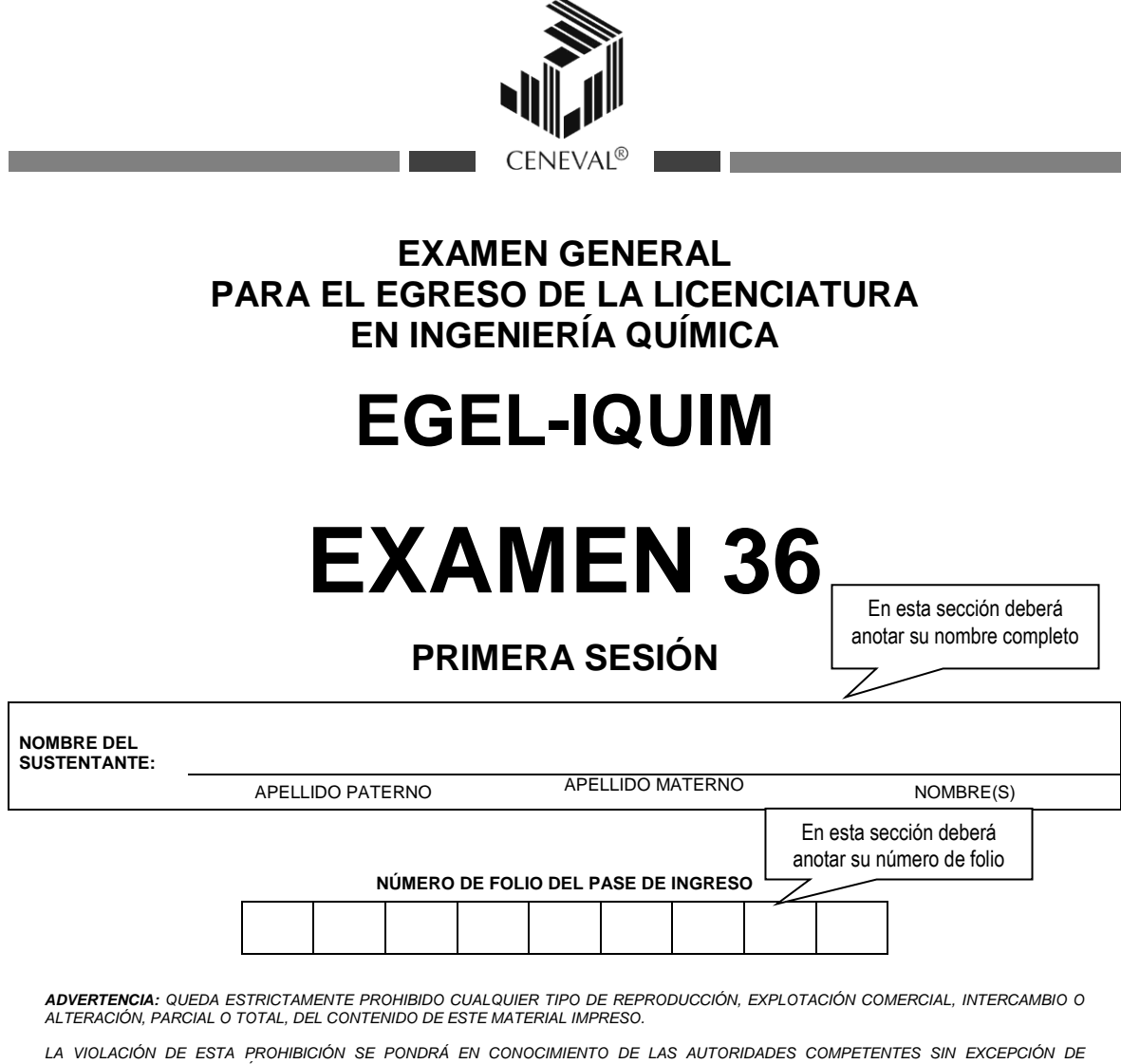

PERSONA ALGUNA Y DARÁ LUGAR A QUE SE IMPONGAN LAS SANCIONES PENALES, CIVILES O ADMINISTRATIVAS QUE PROCEDAN, DE *ACUERDO CON LAS LEYES, TRATADOS INTERNACIONALES Y EL CÓDIGO PENAL FEDERAL.*

**EGIQU/36**

#### *Instrucciones para contestar la prueba*

<span id="page-30-0"></span>Para responder el examen se le darán diversas indicaciones, tanto en forma oral como escrita. A continuación se presentan las instrucciones que encontrará al final del cuadernillo de preguntas, las cuales debe leer antes de llevarlas a cabo.

- 1. Asegúrese de que entiende perfectamente las instrucciones del cuadernillo y de la hoja de respuestas. Pregunte al aplicador lo que no le parezca claro. El aplicador no podrá atenderle para resolver dudas relacionadas con el contenido e interpretación de las preguntas del examen.
- 2. Sólo puede ingresar al examen con lápiz, goma, sacapuntas, calculadora financiera o científica no programable y, si es el caso, el material de consulta específico para el examen que presenta, tal y como se estipula en la guía del sustentante. Queda prohibido introducir cualquier otro material así como aparatos electrónicos (incluido el teléfono celular).
- 3. No desprenda el sello del cuadernillo hasta cuando el aplicador se lo indique. Revise que no falten páginas y no existan problemas de impresión.
- 4. Utilice exclusivamente lápiz del 2 o 2 1/2. Si usa pluma, la hoja no podrá ser leída por el programa calificador.
- 5. Anote su nombre completo y el número de folio en la portada de este cuadernillo.
- 6. Verifique que la hoja de respuestas corresponda a esta sesión. En ella anote y llene los óvalos con los siguientes datos: número de folio, nombre iniciando con el apellido paterno, nombre del examen, número de examen (aparece en la carátula de este cuadernillo) e institución donde estudió la licenciatura.
- 7. Asegúrese de que el número de examen asignado sea el mismo en todas las sesiones.
- 8. Firme su hoja de respuestas, en la parte de atrás, con lápiz.
- 9. Al inicio de este cuadernillo encontrará una carta de confidencialidad, llene los datos que se le solicitan. Al final encontrará una encuesta de opinión que deberá contestar en el espacio correspondiente en la hoja de respuestas.
- 10. Lea cuidadosamente cada pregunta antes de marcar su respuesta. Cada pregunta tiene cuatro opciones de respuesta identificadas con las letras: A, B, C y D y sólo una es la correcta. Si marca más de una, el programa de cómputo la considerará incorrecta.
- 11. La opción correcta debe marcarla en la hoja de respuestas. Dado que la hoja se procesará por computadora, tome en cuenta lo siguiente:
	- Llene completamente el óvalo que corresponda a la opción elegida.

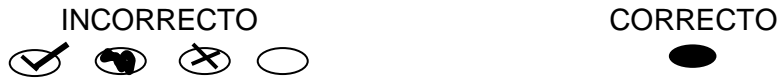

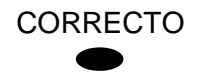

 Si quiere cambiar alguna respuesta, borre por completo la marca original con goma y llene totalmente el óvalo de la nueva selección. ¡No use ningún tipo de corrector!

- Asegúrese que está marcando las respuestas en el lugar preciso; verifique que el número de cada pregunta coincida con el de su respuesta.
- Si necesita hacer cálculos o anotaciones, hágalo en los espacios en blanco de este cuadernillo de preguntas.
- No maltrate ni doble la hoja de respuestas.

# **Recomendaciones**

- 1. Conteste todas las preguntas; si alguna de ellas la considera particularmente difícil, no se detenga demasiado y márquela en este cuadernillo. Al finalizar, si tiene tiempo, regrese a ellas y seleccione sus respuestas.
- 2. No trate de ser de los primeros en terminar. Si otros acaban antes que usted, no se inquiete, ni se presione. Si le sobra tiempo, revise y verifique sus respuestas.
- 3. No intente copiar las respuestas de otro sustentante o los reactivos del examen; estas conductas no son éticas ni están permitidas, por lo que serán sancionadas.

**Para que su examen sea válido, deberá presentar todas las sesiones que lo integran.**

**Al terminar de resolver su examen, devuelva la hoja de respuestas junto con este cuadernillo y, cuando sea el caso, el formulario del examen.**

#### *Materiales de consulta permitidos*

- <span id="page-32-0"></span>Un **máximo de 5 libros originales, por cada sesión del examen**.
- Se podrá utilizar **calculadora no programable**, la cual no está permitido prestarse entre los sustentantes.

#### *¿Qué tipo de preguntas se incluyen en el examen?*

<span id="page-32-1"></span>En el examen se utilizan reactivos o preguntas de opción múltiple que contienen fundamentalmente los siguientes dos elementos:

- **La base** es una pregunta, afirmación, enunciado o gráfico acompañado de una instrucción que plantea un problema explícitamente.
- **Las opciones de respuesta** son enunciados, palabras, cifras o combinaciones de números y letras que guardan relación con la base del reactivo, donde *sólo una* opción es la correcta. Para todas las preguntas del examen **siempre** se presentarán cuatro opciones de respuesta.

Durante el examen usted encontrará diferentes formas de preguntar. En algunos casos se le hace una pregunta directa, en otros se le pide completar una información, algunos le solicitan elegir un orden determinado, otros requieren de usted la elección de elementos de una lista dada y otros más le piden relacionar columnas. Comprender estos formatos le permitirá llegar mejor preparado al examen. Con el fin de apoyarlo para facilitar su comprensión, a continuación se presentan algunos ejemplos.

#### **1. Preguntas o reactivos de cuestionamiento directo**

En este tipo de reactivos el sustentante tiene que seleccionar una de las cuatro opciones de respuestas a partir del criterio o acción que se solicite en el enunciado, afirmativo o interrogativo, que se presenta en la base del reactivo.

*Ejemplo correspondiente al área de Análisis elemental de procesos:* 

Una torre de destilación tiene los siguientes componentes. Calcule la composición del benceno en M<sub>3</sub>.

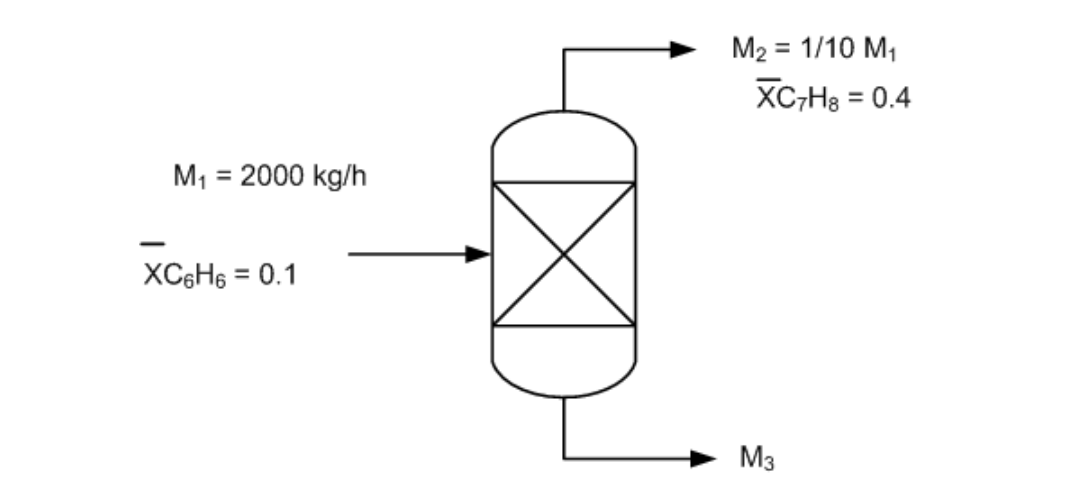

A) 0.060

- B) 0.170
- C) 0.044
- D) 0.956

*Argumentación de las opciones de respuesta*

La opción **correcta** es la **C** de acuerdo con lo siguiente.

 $BG M_1=M_2+M_3(1)$ BG benceno  $0.1M_1=0.6M_2+Xb$ enceno  $M_3=0.6((1/10)M_1)+Xb$ enceno $M_3$  (2) BG benceno (benceno-CH<sub>3</sub>)  $0.9M_1=0.4M_2+X$ benceno-CH<sub>3</sub> (3)

Resolviendo el sistema de ecuaciones la condición  $M_1 = 2,000$  kg/h  $M_2 = 200$ ;  $M_3 = 1,800$  X benceno = 0.044 X tolueno = 0.956

# **2. Ordenamiento**

Este tipo de reactivos demandan el ordenamiento o jerarquización de un listado de elementos de acuerdo con un criterio determinado. La tarea del sustentante consiste en seleccionar la opción en la que aparezcan los elementos en el orden solicitado.

*Ejemplo correspondiente al área de Análisis y diseño de procesos básicos:*

Ordene la secuencia de pasos a seguir para diseñar una torre de destilación por el método de McCabe-Thiele.

- 1. Construir la línea de operación de la rectificación
- 2. Construir la línea de operación del agotamiento
- 3. Ubicar la línea de alimentación
- 4. Construir un diagrama x-y
- 5. Trazar los platos
- A) 1, 2, 3, 4, 5
- B) 2, 5, 4, 1, 3
- C) 4, 3, 1, 2, 5
- D) 5, 4, 1, 2, 3

*Argumentación de las opciones de respuesta*

La opción **correcta** es la **C**, porque la secuencia empieza por la elaboración del diagrama x-y, en la misma se ubica la línea de alimentación, la línea de operación de la rectificación, la del agotamiento y por último se trazan los platos.

Las otras opciones son incorrectas debido a que considera que la secuencia empieza por la elaboración del diagrama x-y, en la misma se ubica la línea de alimentación, la línea de operación de la rectificación, la del agotamiento y por último se trazan los platos.

#### **3. Clasificación o agrupamiento**

En este tipo de reactivos el sustentante tiene que clasificar una serie de hechos, conceptos, fenómenos o procedimientos de acuerdo con un criterio específico solicitado en la base del reactivo.

*Ejemplo correspondiente al área de Análisis fenomenológico de procesos:*

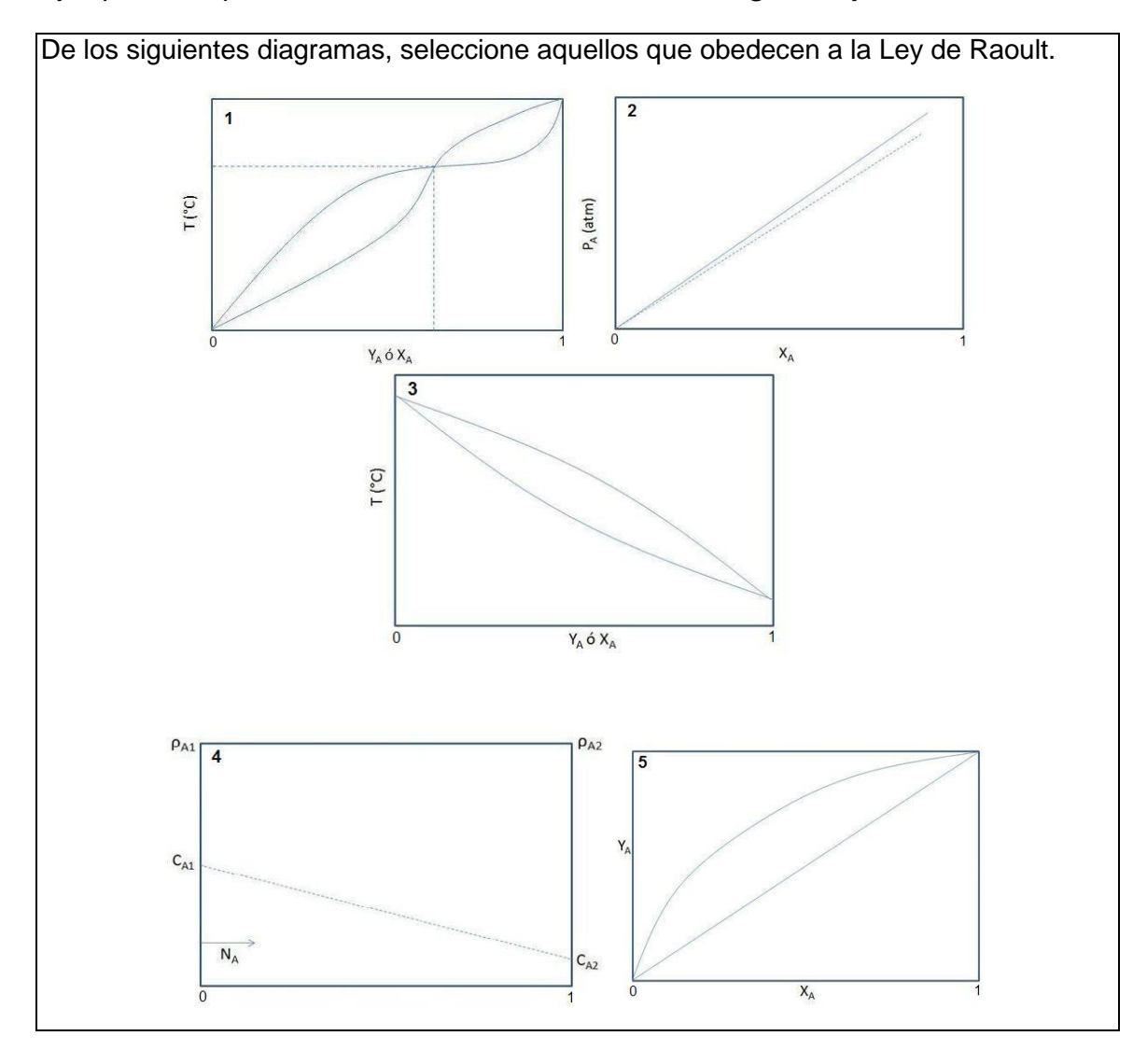

- A) 1, 2
- B) 2, 3
- C) 3, 5
- D) 4, 5

*Argumentación de las opciones de respuesta*

La opción **correcta** es la **C,** porque ambos diagramas de equilibrio líquido-vapor.

Las otras opciones son incorrectas porque no atienden a la Ley de Raoult.

#### **4. Relación de columnas**

En este tipo de reactivos hay dos columnas, cada una con contenidos distintos, que el sustentante tiene que relacionar de acuerdo con el criterio especificado en la base del reactivo:

*Ejemplo correspondiente al área de Análisis elemental de procesos:*

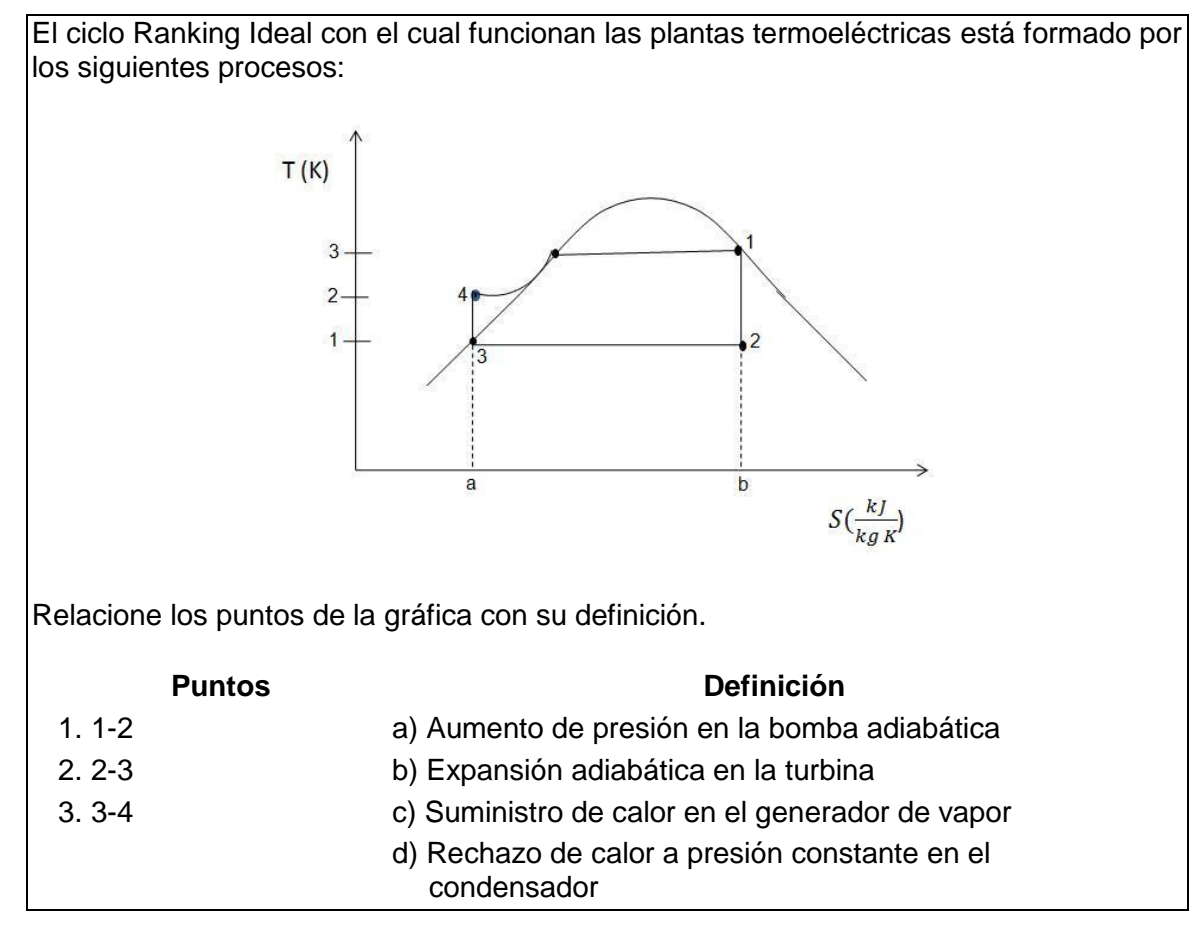

- A) 1b, 2a, 3c
- B) 1b, 2d, 3a
- C) 1c, 2a, 3b
- D) 1c, 2d, 3a

*Argumentación de las opciones de respuesta*

La opción **correcta** es la **B**, porque 1 es expansión adiabática en la turbina, 2 es rechazo de calor a presión constante en el condensador, 3 es aumento de presión en la bomba adiabática.

Las otras opciones son incorrectas porque: en 2a hay rechazo de calor a presión constante, en 3b hay aumento de presión en la bomba y 1 es expansión adiabática en la turbina, 2 es rechazo de calor a presión constante en el condensador y 3 es aumento de presión en la bomba adiabática.

#### **5. Multirreactivo**

El multirreactivo es un formato que permite evaluar conocimientos y habilidades interrelacionados, a partir de una temática común en un área de conocimiento determinada o de la descripción de una situación o problema profesional específico. Su estructura presenta primero la descripción de una situación, problema o caso, el cual puede incluir un texto, una tabla, una gráfica, un mapa o un dibujo seguido por una serie de reactivos que deben ser contestados, considerando la información presentada inicialmente. Cada pregunta se evalúa de manera independiente. De esta forma, si de una pregunta no se conoce la respuesta, conviene continuar con el resto de los reactivos relacionados con el mismo problema. Los reactivos pertenecientes al multirreactivo pueden adoptar distintos formatos, como los que se han descrito anteriormente.

*Ejemplo correspondiente al área de Análisis elemental de procesos.* 

#### *Inicia grupo de reactivos asociados a un caso.*

Con base en la siguiente información, resuelva los reactivos 1 y 2.

Una reacción química en fase líquida  $A \rightarrow B$  se lleva a cabo en un tanque agitado. La concentración de A en la alimentación es  $C_{A_0}$  (moles/cm<sup>3</sup>). El volumen del tanque es V  $\rm (cm<sup>3</sup>)$  y el flujo volumétrico de las corrientes de entrada y salida es Q (cm<sup>3</sup>/s). La velocidad de reacción viene dada por la expresión **r** (mol/s) = kVCA, donde k es una constante y C<sup>A</sup> es la concentración de A, a la salida del reactor.

- **1.** ¿Cómo se clasifica el proceso?
	- A) Continuo
	- B) Intermitente
	- C) Semi-intermitente
	- D) Transitorio

*Argumentación de las opciones de respuesta*

La opción **correcta** es la **A**, ya que las entradas y salidas fluyen continuamente durante todo el proceso.

Las otras opciones son incorrectas porque un proceso intermitente tiene 3 etapas: carga, procesamiento y descarga, las entradas con este tipo de proceso son casi instantáneas, mientras que las salidas son continuas o viceversa y Los valores de las variables de proceso no cambian respecto del tiempo.

**2.** Con base en un balance de masa para A, ¿cuál es la expresión de concentraciones que se obtiene?

A) 
$$
C_A = \frac{C_{A0}}{1 + \frac{kV}{Q}}
$$
  
\nB)  $C_A = \frac{C_{A0}}{1 + \frac{V}{Q}(1 + k)}$   
\nC)  $C_A = \frac{C_{A0}}{1 - \frac{kV}{Q}}$   
\nD)  $C_A = \frac{C_{A0}}{1 + \frac{V}{Q}}$ 

*Argumentación de las opciones de respuesta*

La opción **correcta** es la **A**, ya que:

del balance por componente A: Entrada-Salida + Generación - Consumo = Acumulación. Entrada = QCAo; Salida = QCAo;

Generación = 0, por lo que no hay generación de A;

Consumo = kVCA; Acumulación = 0 No hay acumulación porque es un proceso en régimen permanente;

Sustituyendo:  $QCAo - QCA + 0 - kVCA = 0$ ;  $QCAo = CA(Q + kV)$ .

Las otras opciones son incorrectas porque, por un lado, se considera la acumulación igual a VCA, en otro caso existe un error en el término de generación y consumo.  $E = QCA$ o; S  $=$  QCA; G = kVCA (error); C = 0; A = 0; y por último no se considera la reacción y es utilizado el término de acumulación como VCA, de modo que:  $E = QCAO$ ;  $S = QCA$ ;  $G = 0$ (error);  $C = 0$  (error);  $A = VCA$ ; Sustituyendo:  $QCA + QCA + OCA + OCA$ 

*Termina grupo de reactivos asociados a un caso.* 

#### **Registro para presentar el examen**

<span id="page-39-0"></span>El registro al examen puede hacerse en papel o en línea. El calendario de aplicaciones está disponible para consultarse en la página *[www.ceneval.edu.mx.](http://www.ceneval.edu.mx/)* 

En cualquiera de las modalidades de registro (ya sea de manera presencial o en línea), es de suma importancia que el sustentante proporcione correctamente todos sus datos, en especial los referidos a la institución donde estudió la licenciatura: **nombre de la institución, campus o plantel y, en particular, la clave.** En la modalidad presencial, la clave se la proporciona la persona con quien realiza el trámite; en el caso de la modalidad virtual, aparece en el portal un catálogo de instituciones y la clave correspondiente. La importancia de este dato radica en que los resultados obtenidos en el examen serán remitidos a la institución que el sustentante señale al momento de registrarse.

#### *Requisitos*

<span id="page-39-1"></span>Para poder inscribirse al examen es necesario:

- 1. Haber cubierto el 100% de créditos de su licenciatura o, en su caso, estar cursando el último semestre de la carrera, siempre y cuando la institución formadora así lo estipule.
- 2. Responder correcta y completamente el cuestionario de contexto del Ceneval que le será entregado en la sede de registro o en registro en línea.
- 3. Realizar el pago correspondiente. Si su registro es a través del portal del Ceneval, el pago será referenciado de acuerdo con las indicaciones en el pase de ingreso. Si su pase de ingreso no contiene los datos para el pago, deberá acudir a la Institución donde presentará el examen.
- 4. Acudir a la sede de registro que más le convenga y llevar los siguientes documentos:
	- a) Fotocopia del comprobante oficial que acredite haber concluido el 100% de sus estudios (certificado total de estudios, constancia de terminación o historial académico) y que indique claramente la institución de egreso (incluyendo campus, en su caso), así como la fecha de ingreso y egreso de la licenciatura
	- b) Fotocopia de identificación oficial (la credencial para votar expedida por el Instituto Nacional Electoral (INE), o por el IFE aún vigente, o el pasaporte expedido por la Secretaría de Relaciones Exteriores para el caso de los mexicanos)
	- c) Dos fotografías tamaño infantil recientes
	- d) Ficha de depósito con el sello y la ráfaga del banco por la cantidad correspondiente al EGEL o comprobante impreso de transferencia bancaria

#### **Registro en línea**

Uno de los servicios electrónicos que ofrece el Ceneval es el registro por medio de internet. Se trata de un medio ágil y seguro para que los sustentantes proporcionen la información que se les solicita antes de inscribirse a la aplicación de un examen.

Antes de registrarse, por favor revise la lista de [sedes de aplicación](http://www.ceneval.edu.mx/web/guest/sedes-egel1) para saber si debe acudir a la institución o puede hacer su registro en línea.

Para las sedes de la Ciudad de México el registro se realiza únicamente en línea. Además, se cuenta por lo menos con una sede en esta modalidad en Aguascalientes, Chihuahua, Guerrero, Hidalgo, Jalisco, Estado de México, Morelos, Nayarit, Querétaro, Tabasco, Tamaulipas, Veracruz y Yucatán. En estas entidades federativas el registro se hace en la siguiente liga: [Registro en Línea.](http://registroenlinea.ceneval.edu.mx/RegistroLinea/)

El horario de servicio del registro en línea es de lunes a domingo, las 24 horas del día. Este registro permanece abierto desde las 0:01 horas del día que inicia el registro de sustentantes hasta las 24:00 horas del día de cierre (para las fechas de aplicación consulte la liga:<http://www.ceneval.edu.mx/web/guest/paquete-informativo>

#### *Cuestionario de contexto*

<span id="page-40-0"></span>Todo sustentante, al registrarse al examen, deberá llenar el cuestionario de contexto, el cual es un complemento importante de las pruebas de logro, pues busca obtener información que permita explicar los resultados obtenidos por los estudiantes en el EGEL. El cuestionario de contexto tiene como propósito:

- 1. Describir a la población evaluada, así como el contexto en el que se desenvuelven.
- 2. Contextualizar las medidas de logro académico obtenidas por los sustentantes, a partir de ciertas variables.
- 3. Promover la realización de estudios que den cuenta del desempeño de los sustentantes, identificando factores que afecten o promuevan el aprendizaje.
- 4. Ubicar las diferencias en el desempeño de los sustentantes y ofrecer a las instituciones educativas información clave que explique estas diferencias, lo cual permitirá contar con elementos para la mejora de la calidad de los servicios educativos que ofrecen.

#### *Número de folio*

<span id="page-41-0"></span>El número de folio es el código que el Ceneval utiliza para la identificación de los sustentantes en el proceso de aplicación de los exámenes; en el momento en que un sustentante se registra para presentar un examen, se le asigna un número de folio único y personal, que tendrá que registrar en su hoja de respuestas al momento de responder el examen. Este número de folio juega un papel importante en el proceso de aplicación, ya que permite unir los datos del cuestionario de contexto de cada sustentante con sus respuestas del examen, para posteriormente calificar el examen y emitir los resultados. Como puede deducirse, este número es de enorme importancia en el control de la información y es fundamental que el sustentante sea cuidadoso en el manejo de este dato.

#### **Condiciones de aplicación**

<span id="page-41-2"></span><span id="page-41-1"></span>El examen consta de dos sesiones, cada una de las cuales tendrá una duración máxima de cuatro horas. Cada sesión es conducida y coordinada por personal designado por el Ceneval, identificados como supervisor y aplicador. Ellos serán los responsables de entregar los materiales y dar las instrucciones necesarias.

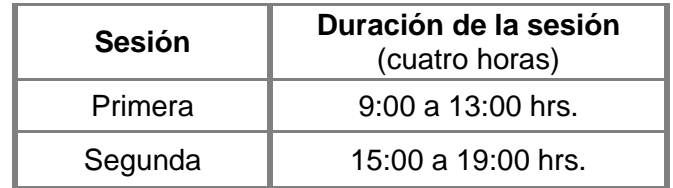

#### *Distribución de tiempo por sesión*

#### *Consejos para presentar el examen*

- <span id="page-42-0"></span> Procure visitar o ubicar con anticipación el lugar donde se llevará a cabo el examen, identificar las vías de acceso y los medios de transporte que garanticen la llegada a tiempo.
- Descanse bien la víspera de cada sesión del examen.
- Ingiera alimentos saludables y suficientes. No olvide sus medicamentos en caso de tener que tomarlos.
- Porte un reloj.
- Use ropa cómoda.
- Asegúrese de llevar:
	- $\triangleright$  el pase de ingreso que le fue entregado en el momento del registro.
	- $\triangleright$  la credencial para votar expedida por el Instituto Nacional Electoral (INE), o por el IFE aún vigente, o el pasaporte expedido por la Secretaría de Relaciones Exteriores para el caso de los mexicanos.
	- $\triangleright$  dos o tres lápices del número 2½, una goma de borrar y un sacapuntas.
	- $\triangleright$  si es el caso, el material de consulta específico para el examen que presenta, tal y como se estipula en la guía del sustentante. Queda prohibido introducir cualquier otro material así como aparatos electrónicos (incluido el teléfono celular).
- Llegue por lo menos 30 minutos antes de iniciar cada sesión del examen, con lo cual evitará presiones y tensiones innecesarias.
- Recuerde que está permitido utilizar calculadora austera, científica y/o financiera no programable.
- Recuerde que está permitido consultar únicamente un máximo de cinco libros y utilizar calculadora financiera y/o científica no programable.

#### *Procedimiento por seguir al presentar el examen*

- <span id="page-43-0"></span>1. **Para tener acceso** al examen, antes de iniciar cada sesión se le solicitará el *Pase de Ingreso al Examen General para el Egreso de la Licenciatura* (*talón del Cuestionario de contexto o Formato de registro por Internet*), junto con una identificación oficial con fotografía y firma. Después de verificar su identidad se le devolverán los documentos.
- 2. Se realizará un **registro de asistencia** (en un formato especial previsto para ello). Es importante que **verifique** que su nombre esté bien escrito y que **firme** su ingreso en el espacio que corresponde a la **sesión** que presenta.
- 3. Con base en el registro de asistencia, **en la primera sesión se le informará el lugar físico que se le ha asignado**, **lugar que ocupará en todas las sesiones**.
- 4. Escuche con atención las indicaciones del aplicador; él le proporcionará información sobre el inicio y la terminación del examen, así como otras instrucciones importantes. La misión principal del aplicador consiste en **conducir** las sesiones de examen y **orientar** a los sustentantes. **Por favor, aclare con el aplicador cualquier duda sobre el procedimiento.**
- 5. En cada sesión se le entregará **un cuadernillo de preguntas** y **una hoja de respuestas.**
- 6. En cada material deberá anotar sus datos en los espacios destinados para ello, con el fin de identificar debidamente los materiales: **número de folio, nombre y número de examen** (este último dato se le proporcionará el día del examen).
- 7. Debe asegurarse de que los datos anotados sean correctos; cualquier equivocación en ellos puede ocasionar errores en el resultado.

Al término de la sesión, los aplicadores darán las instrucciones para la recuperación del material y para salir de manera ordenada.

Al iniciar una nueva sesión deberá asegurarse de anotar correctamente sus datos en el nuevo material.

#### *Reglas durante la administración del instrumento*

- <span id="page-44-0"></span>1. **No se permitirá el acceso a ningún sustentante** 30 minutos después de iniciada la sesión.
- 2. No llevar identificación oficial (la credencial para votar expedida por el Instituto Nacional Electoral (INE), o por el IFE aún vigente, o el pasaporte expedido por la Secretaría de Relaciones Exteriores para el caso de los mexicanos), es causa suficiente para que no se le permita la realización de su examen.
- 3. Le recordamos que usted ingresa al área de aplicación con:
	- a) Identificación oficial
	- b) Talón del Cuestionario de contexto o Formato de registro por Internet
	- c) Lápiz, goma, sacapuntas
	- d) Calculadora científica no programable
- 4. No está permitido fumar, comer o ingerir bebidas dentro del lugar de aplicación donde se está resolviendo el examen.
- 5. Las salidas momentáneas del recinto serán controladas por el supervisor y el aplicador. En ellas no está permitido sacar ningún documento del examen ni materiales que se estén empleando para su realización.
- 6. Cualquier intento de copiar a otro sustentante o situación de intercambio de respuestas; uso de claves; copia de reactivos a hojas, libros o cualquier otro mecanismo para llevarse el contenido del examen, causará su inmediata suspensión.

#### *Sanciones*

<span id="page-44-1"></span>**LA SUSTRACCIÓN INDEBIDA DE CUALQUIERA DE LOS MATERIALES DEL EGEL O LA INFRACCIÓN DE ALGUNA DE ESTAS REGLAS ES CAUSA DE SUSPENSIÓN DE SU EXAMEN Y DE CUALQUIER OTRA SANCIÓN DERIVADA DE LA APLICACIÓN DE LAS LEYES DE LA INSTITUCIÓN DE DONDE USTED PROVIENE, EL ESTADO Y LA FEDERACIÓN.** 

#### **GUÍA PARA EL SUSTENTANTE DEL EXAMEN GENERAL PARA EL EGRESO DE LA LICENCIATURA EN INGENIERÍA QUÍMICA Explicación del reporte de resultados**  INGENIERIA QUIMICA 2019 EGEL-IQUIM, EXAMEN CENEVAL ACTUALIZADO

A cada persona que sustenta el EGEL-IQUIM se le entrega un reporte individual como el que se muestra a manera de ejemplo. En el reporte aparecen los datos de identificación: número de folio único, asignado previamente, nombre, fecha de aplicación, institución y la clave de identificación de la institución. En el primer recuadro se señala el Testimonio de Desempeño obtenido en el examen; seguido del recuadro con los criterios para determinar el nivel de desempeño alcanzado. En el tercer recuadro se señala el nivel de desempeño por cada área del examen y en el último recuadro aparecen los criterios numéricos que explican el nivel de desempeño alcanzado por área. Al reverso se describen los niveles de desempeño de cada área.

<span id="page-45-0"></span>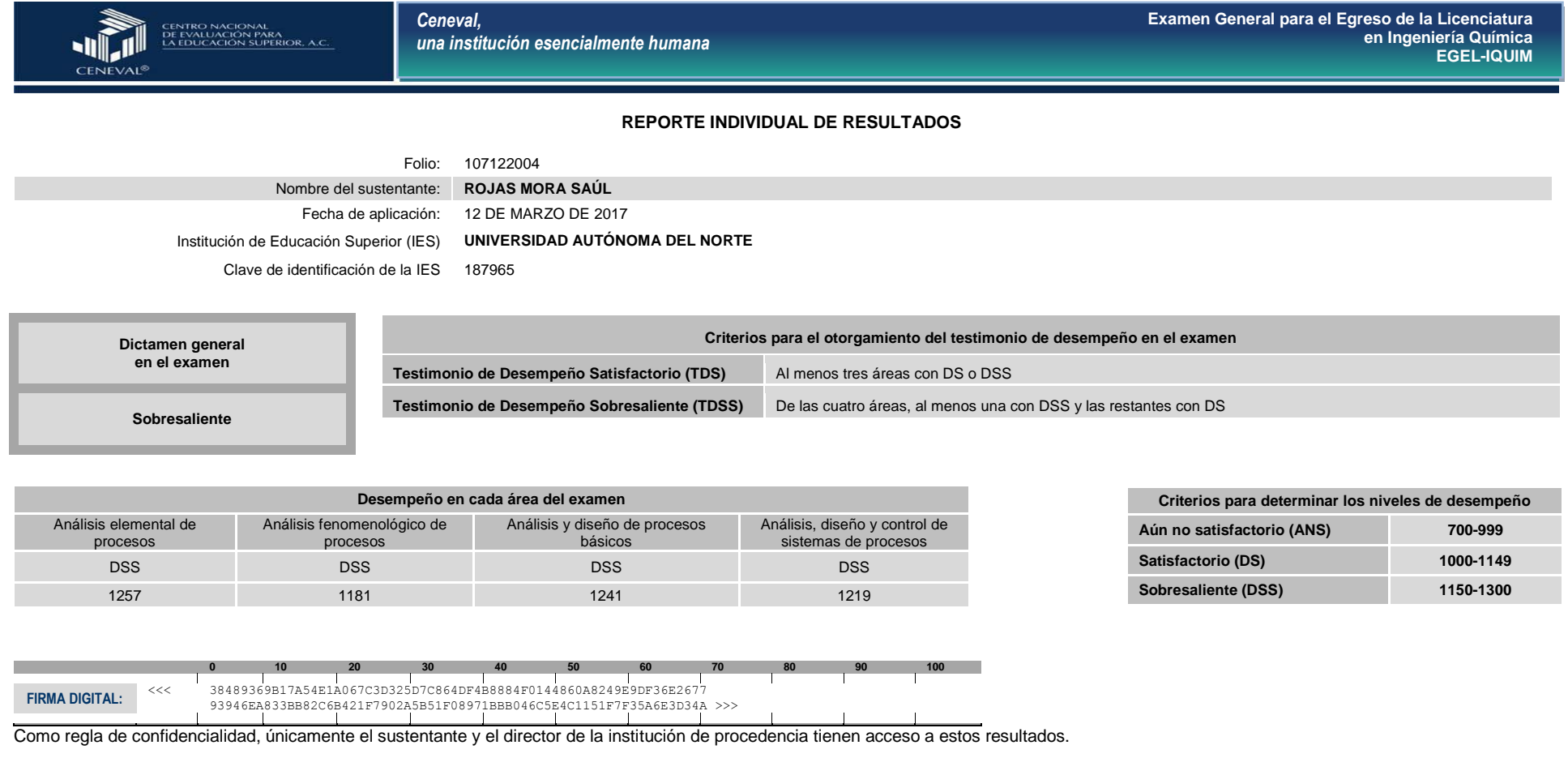

*Av. Camino al Desierto de los Leones (Altavista) 19, Col. San Ángel, Del. Álvaro Obregón C.P. 01000, México, Ciudad de México. Teléfono: 53.22.92.00 [www.ceneval.edu.mx](http://www.ceneval.edu.mx/)* 

#### **GUÍA PARA EL SUSTENTANTE DEL EXAMEN GENERAL PARA EL EGRESO DE LA LICENCIATURA EN INGENIERÍA QUÍMICA**  INGENIERIA QUIMICA 2019 EGEL-IQUIM, EXAMEN CENEVAL ACTUALIZADO

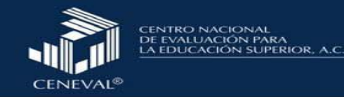

*Ceneval, una institución esencialmente humana*

#### *Descripción de los niveles de desempeño*

El EGEL-IQUIM permite identificar el nivel de dominio o desempeño logrado por el sustentante con respecto a los conocimientos y habilidades que el Consejo Técnico del Examen ha definido como necesarios para iniciarse eficazmente en el ejercicio profesional. Cuando un sustentante obtiene niveles 2 y 3 en el examen, implica que ha demostrado contar con los conocimientos y habilidades que están siendo evaluados. A continuación se describe cada uno de esos dos niveles.

#### **NIVELES DE DESEMPEÑO POR ÁREA DEL EXAMEN**

<span id="page-46-0"></span>**Análisis elemental de procesos:** El sustentante es capaz de plantear y resolver problemas de balances de materia y energía con y sin reacción química en régimen permanente, así como obtener las propiedades termodinámicas mediante el uso de tablas, diagramas y ecuaciones de estado.

**Análisis fenomenológico de procesos:** El sustentante es capaz de identificar y resolver modelos simples de procesos donde ocurren: transferencia de *momentum*, de energía o de masa; equilibrio físicoquímico, cinética química y catálisis.

**Análisis y diseño de procesos básicos:** El sustentante es capaz de modelar y dimensionar operaciones de transferencia y sistemas de reacción utilizando gráficos y ecuaciones de balance de masa, energía y mecánica de fluidos, cinética y equilibrio.

**Análisis, diseño y control de sistemas de procesos:** El sustentante es capaz de analizar, sintetizar y optimizar procesos químicos haciendo uso de reglas heurísticas y técnicas de optimización. Asimismo, puede identificar esquemas básicos de instrumentación y control para dichos procesos.

#### **Desempeño satisfactorio Desempeño sobresaliente**

**Examen General para el Egreso de la Licenciatura** 

**en Ingeniería Química EGEL-IQUIM**

**Análisis elemental de procesos:** Además de los conocimientos y habilidades del nivel de desempeño satisfactorio, el sustentante es capaz de resolver balances de materia y energía simultáneos en régimen permanente, balances de materia o energía en régimen transitorio, además de obtener propiedades termodinámicas utilizando ecuaciones de estado para gases reales.

**Análisis fenomenológico de procesos:** Además de los conocimientos y habilidades del nivel de desempeño satisfactorio, el sustentante es capaz de analizar e interpretar los conceptos fenomenológicos y las ecuaciones de conservación para modelar sistemas de procesos.

**Análisis y diseño de procesos básicos:** Además de los conocimientos y habilidades del nivel de desempeño satisfactorio, el sustentante es capaz de integrar y profundizar en el análisis y diseño de reactores no ideales.

**Análisis, diseño y control de sistemas de procesos:** Además de los conocimientos y habilidades del nivel de desempeño satisfactorio, el sustentante es capaz de integrar procesos químicos para su síntesis, su optimización o su control.

#### *Testimonios de desempeño*

<span id="page-47-0"></span>A partir de sus resultados, usted puede obtener un **Testimonio de Desempeño Satisfactorio o Sobresaliente**, que se otorgan con base en los lineamientos que fija el Consejo Técnico del EGEL.

Para hacerse acreedor al testimonio que reconoce el nivel de dominio mostrado, usted debe obtener los puntajes requeridos en cada área.

#### **A. Testimonio de Desempeño Satisfactorio (TDS)**

El Consejo Técnico del EGEL-IQUIM aprobó otorgar el Testimonio de Desempeño Satisfactorio a los sustentantes que obtengan el nivel de desempeño satisfactorio (DS 1000 a 1149 puntos) o desempeño sobresaliente (DSS 1150 a 1300 puntos), al menos en tres de las cuatro áreas con DS o DSS.

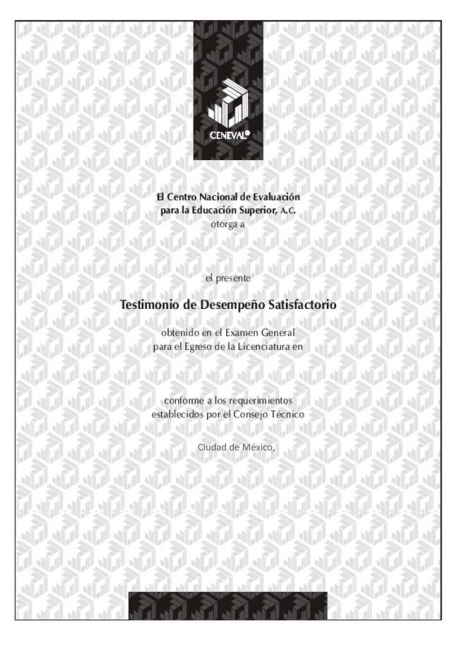

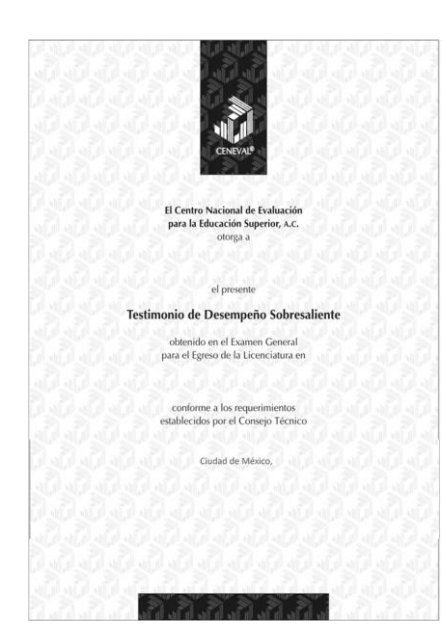

#### **B. Testimonio de Desempeño Sobresaliente (TDSS)**

El Consejo Técnico del EGEL-IQUIM aprobó otorgar el Testimonio de Desempeño Sobresaliente a los sustentantes que obtengan el nivel de desempeño satisfactorio (DS 1000 a 1149 puntos), o desempeño sobresaliente (DSS 1150 a 1300 puntos) en las cuatro áreas que integran el examen, y que alcancen el nivel de desempeño sobresaliente (DSS 1150 a 1300 puntos) en al menos una área.

Obtener un testimonio de desempeño satisfactorio o sobresaliente del Ceneval, en sí mismo, *no condiciona la expedición del título* ni de la cédula profesional por parte de la institución de educación superior a la que pertenece el egresado. **Para efectos de titulación, cada centro educativo es responsable de establecer el nivel o resultado requerido y los trámites necesarios.**

### *Consulta y entrega*

<span id="page-48-0"></span>Después de 20 días hábiles, posteriores a la presentación del examen, usted podrá consultar en la página *[www.ceneval.edu.mx](http://www.ceneval.edu.mx/)*, en el apartado resultados de exámenes. Para ingresar a este apartado se le solicitará su número de folio por lo que deberá tenerlo a la mano.

El reporte de resultados se le entregará en la institución educativa en donde presentó el examen.

#### **Recomendaciones y estrategias de preparación para el examen**

<span id="page-48-1"></span>La mejor forma de preparación para el examen parte de haber tenido una sólida formación académica y haber trabajado fuertemente durante sus estudios de licenciatura. Sin embargo, las actividades de estudio y repaso que practique a partir de esta Guía constituyen un aspecto importante para que su desempeño en el examen sea exitoso, por lo que se le sugiere considerar las siguientes recomendaciones.

#### *¿Cómo prepararse para el examen?*

<span id="page-48-2"></span>Prepararse para un examen requiere poner en práctica *estrategias* que favorezcan *recuperar lo aprendido* para alcanzar un nivel de rendimiento deseado.

En la medida en que organice sistemáticamente sus actividades de preparación, se le facilitará tomar decisiones sobre las estrategias que puede utilizar para lograr un buen resultado en el examen.

Las estrategias para la preparación del examen que le recomendamos a continuación deben ser utilizadas tan frecuentemente como usted lo requiera, adaptándolas a su estilo y condiciones particulares. Es importante que no se limite a usar únicamente las estrategias fáciles, de naturaleza memorística, ya que ello resultaría insuficiente para resolver el examen. El EGEL no mide la capacidad memorística de la persona, sino su capacidad de razonamiento y de aplicación de los conocimientos adquiridos durante la licenciatura.

El uso de estrategias adecuadas para la preparación del examen debe facilitarle:

- *Prestar la atención y la concentración necesarias para consolidar el aprendizaje alcanzado durante su formación escolar*.
- *Mejorar la comprensión de lo aprendido.*
- *Recordar rápido y bien lo que ya se sabe* para poder aplicarlo a situaciones y problemas diversos.

Una estructuración eficaz de los conocimientos no sólo mejora la comprensión de los materiales extensos y complejos, sino que facilita el recuerdo y la aplicación de lo aprendido para resolver problemas.

#### *Prepárese para una revisión eficiente*

Es importante definir un plan general de trabajo, estableciendo un calendario general de sesiones de estudio y repaso. Decida fechas, horarios y lugares para las actividades necesarias de su preparación, esto le permitirá avanzar con tranquilidad sabiendo que tiene perfilada una ruta que lo preparará para presentar el examen.

Para construir el plan, primeramente se recomienda identificar las *dificultades potenciales* que necesita superar: lo que le falta saber o saber hacer sobre un tema. Dicha identificación implica:

- Revisar la estructura del examen: áreas, subáreas y temas.
- Señalar aquellas áreas en las que se perciba la falta de preparación y en las que se tengan dudas, carencias o vacíos. Se debe reconocer honestamente aquellos conocimientos teóricos o conceptuales y habilidades que requieran mayor atención.

Para una revisión más efectiva, puede elaborar una tabla donde señale los temas, conceptos, principios y procedimientos que le presenten mayor dificultad; en ella escriba las dificultades correspondientes y especifique en otra columna, con suficiente detalle, las estrategias para revisarlos.

La tabla puede tener tantas columnas o títulos como usted lo requiera, es una herramienta personal que permite detectar y relacionar lo que se sabe, lo que se debe repasar con más dedicación y las mejores formas para resolver la comprensión de dichos aspectos.

Es común que los sustentantes concentren su estudio en temas que desconocen o de los cuales tienen poco dominio. Si bien ésta es una estrategia útil y pertinente, es importante cuidar que no lleve a agotar el tiempo de estudio y, en consecuencia, afectar su desempeño en el examen. Por ello, además de identificar aspectos en los que está débil, es importante considerar los pesos que cada aspecto tiene dentro de la estructura del examen. Distribuya su tiempo de estudio en los aspectos con mayor ponderación.

#### *Seleccione la información que debe revisar*

Una vez que ha identificado los aspectos que deberá revisar al prepararse para el examen, ya que forman parte de la estructura de la prueba y además tienen un peso considerable, es momento de que seleccione la información específica que habrá de revisar. Para ello:

- Localice las fuentes de información relacionadas con el contenido del examen que debe revisar y seleccione lo más útil.
- Busque esas fuentes de información en sus propios materiales o en la bibliografía sugerida en la Guía. Identifique aquellos aspectos que deberá consultar en otros medios (biblioteca, Internet, etcétera).

Es importante que tenga los materiales de consulta a la mano; reconozca si le hace falta algo y si tiene ubicada toda la información necesaria para el estudio, a fin de no sufrir contratiempos por la ausencia de recursos en el momento de prepararse.

Conviene también tener presente que, aunque se dedique tiempo suficiente para la preparación del examen, es prácticamente imposible y poco útil pretender leer todo lo que no se ha leído en años. Cuando esté revisando los contenidos por evaluar, tenga siempre cerca esta Guía para tomar decisiones respecto del momento adecuado para pasar a otro tema y no agotar su tiempo en una sola área del examen.

*Autorregule su avance* 

Mediante la autoevaluación, planeación y supervisión de lo logrado puede identificar si ha logrado sus metas de aprendizaje. Considere el grado en que se han logrado y, si es el caso, haga modificaciones o incorpore nuevas estrategias. Es importante evaluar tanto lo que aprendió como las maneras en que logró aprender. Si logra identificar estas últimas, puede mejorar sus hábitos de estudio para este momento y para el futuro.

Una preparación *consciente y consistente* le apoyará en el desarrollo personal y le permitirá construir un repertorio de estrategias eficientes que le harán mejorar su eficiencia en el aprendizaje. Las estrategias que se han presentado de ninguna manera deben concebirse como una lista de habilidades de aprendizaje rígidas, estáticas y mutuamente excluyentes. Utilícelas de acuerdo con sus necesidades.

*Recomendaciones finales* 

Además de seguir las sugerencias arriba enunciadas, debe considerarse la importancia de iniciar el estudio con anticipación y de manera organizada; no es de utilidad hacerlo pocos días antes del examen y en sesiones excesivamente largas. Asimismo, es fundamental descansar y dormir lo suficiente el día anterior al examen; así se tendrán mejores condiciones para la jornada.

### **Cuerpos Colegiados**

### *Consejo Técnico*

#### <span id="page-51-1"></span><span id="page-51-0"></span>Mtro. Junior Marcel Hernández Vidal **Instituto Tecnológico y de Estudios Superiores de Monterrey**

Dra. Ma. Elena Sánchez Vergara **Universidad Anáhuac**

Dr. Felipe de Jesús Cerino Córdova **Universidad Autónoma de Nuevo León**

Mtra. Alma Delia Montante Montelongo **Universidad Autónoma de San Luis Potosí**

Dr. Julio César Sacramento Rivero **Universidad Autónoma de Yucatán**

Ing. Marco Antonio Poblano Ordóñez **Universidad Tecnológica de México**

Dr. Armando Ramírez Serrano **Universidad Autónoma del Estado de México**

Dr. Enrique Arriola Guevara **Universidad de Guadalajara**

Mtra. María Andrea Silva Beard **Universidad Iberoamericana**

Dr. Juan Barajas Fernández **Universidad Juárez Autónoma de Tabasco**

Ing. Sara Betsabé Morales Luna **Universidad La Salle**

#### Dr. Luis Guadalupe Zárate López **Universidad Popular Autónoma del Estado de Puebla**

Dr. José Eduardo Terrazas Rodríguez **Universidad Veracruzana**

Dra. Martha Elena Armenta Armenta **Universidad Autónoma de Baja California**

#### **Representantes de asociaciones gremiales**

Dr. Eduardo Soto Regalado **Consejo de Acreditación de la Enseñanza de la Ingeniería C.A; CACEI**

### *Comité Académico*

<span id="page-52-0"></span>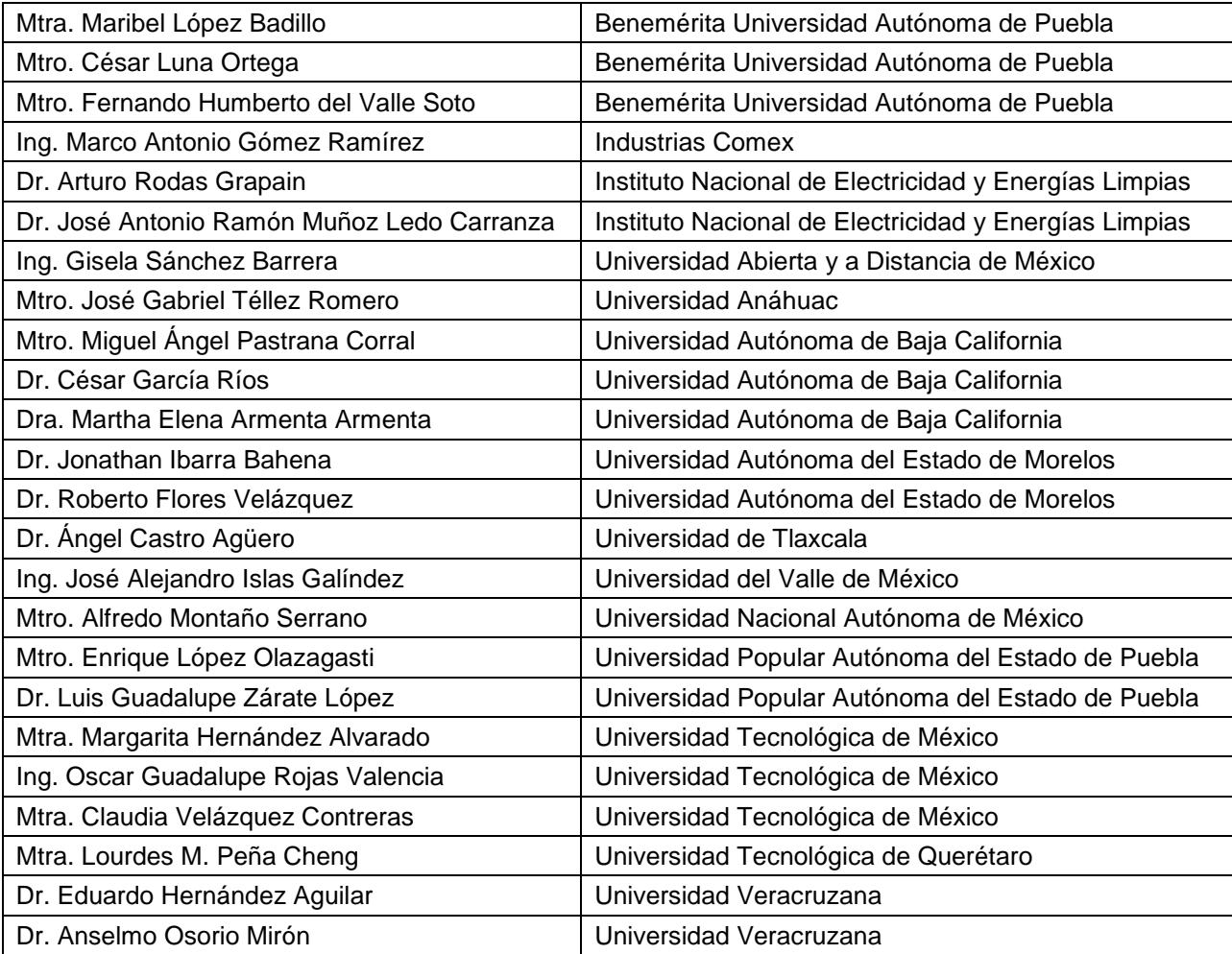

Esta Guía es un instrumento de apoyo para quienes sustentarán el Examen General para el Egreso de la Licenciatura en Ingeniería Química (EGEL-IQUIM).

La Guía para el sustentante es un documento cuyo contenido está sujeto a revisiones periódicas. Las posibles modificaciones atienden a los aportes y críticas que hagan los miembros de las comunidades académicas de instituciones de educación superior de nuestro país, los usuarios y, fundamentalmente, las orientaciones del Consejo Técnico del examen.

El Ceneval y el Consejo Técnico del EGEL-IQUIM agradecerán todos los comentarios que puedan enriquecer este material. Sírvase dirigirlos a:

### **Centro Nacional de Evaluación para la Educación Superior, A.C. Dirección del Programa de Evaluación de Egreso (EGEL) en Diseño, Ingenierías y Arquitectura**  Av. Camino al Desierto de los Leones #37, Col. San Ángel, Del. Álvaro Obregón, C.P. 01000, México, Ciudad de México Tel: 01 (55) 5322-9200 ext. 5102 Fax: 01 (55) 5322-9200 ext. 5220 [www.ceneval.edu.mx](http://www.ceneval.edu.mx/)  [abraham.maya@ceneval.edu.mx](mailto:abraham.maya@ceneval.edu.mx)

Para cualquier aspecto relacionado con la aplicación de este examen (fechas, sedes, registro y calificaciones), favor de comunicarse al:

#### **Unidad de Información y Atención al Usuario**

Larga distancia sin costo 01 800 624 2510 Tel.: 01 (55) 3000-8700 Fax: 01 (55) 5322-9200 [www.ceneval.edu.mx](http://www.ceneval.edu.mx/)  [informacion@ceneval.edu.mx](mailto:informacion@ceneval.edu.mx) [atencionalusuario@ceneval.edu.mx](mailto:atencionalusuario@ceneval.edu.mx)

#### **Ceneval, A.C.**  Camino al Desierto de los Leones (Altavista) 19, Col. San Ángel, Del. Álvaro Obregón, C.P. 01000, México, Ciudad de México [www.ceneval.edu.mx](http://www.ceneval.edu.mx/)

El Centro Nacional de Evaluación para la Educación Superior es una asociación civil sin fines de lucro que quedó formalmente constituida el 28 de abril de 1994, como consta en la escritura pública número 87036 pasada ante la fe del notario 49 de la Ciudad de México. Sus órganos de gobierno son la Asamblea General, el Consejo Directivo y la Dirección General. Su máxima autoridad es la Asamblea General, cuya integración se presenta a continuación, según el sector al que pertenecen los asociados, así como los porcentajes que les corresponden en la toma de decisiones:

#### **Asociaciones e instituciones educativas (40%):**

Asociación Nacional de Universidades e Instituciones de Educación Superior, A.C. (ANUIES); Federación de Instituciones Mexicanas Particulares de Educación Superior, A.C. (FIMPES); Instituto Politécnico Nacional (IPN); Instituto Tecnológico y de Estudios Superiores de Monterrey (ITESM); Universidad Autónoma del Estado de México (UAEM); Universidad Autónoma de San Luis Potosí (UASLP); Universidad Autónoma de Yucatán (UADY); Universidad Nacional Autónoma de México (UNAM); Universidad Popular Autónoma del Estado de Puebla (UPAEP); Universidad Tecnológica de México (UNITEC).

#### **Asociaciones y colegios de profesionales (20%):**

Barra Mexicana Colegio de Abogados, A.C.; Colegio Nacional de Actuarios, A.C.; Colegio Nacional de Psicólogos, A.C.; Federación de Colegios y Asociaciones de Médicos Veterinarios y Zootecnistas de México, A.C.; Instituto Mexicano de Contadores Públicos, A.C.

#### **Organizaciones productivas y sociales (20%):**

Academia de Ingeniería, A.C.; Academia Mexicana de Ciencias, A.C.; Academia Nacional de Medicina, A.C.; Fundación ICA, A.C.

#### **Autoridades educativas gubernamentales (20%):**

Secretaría de Educación Pública.

- Ceneval, A.C.®, EXANI-I®, EXANI-II® son marcas registradas ante la Secretaría de Comercio y Fomento Industrial con el número 478968 del 29 de julio de 1994. EGEL®, con el número 628837 del 1 de julio de 1999, y EXANI-III®, con el número 628839 del 1 de julio de 1999
- Inscrito en el Registro Nacional de Instituciones Científicas y Tecnológicas del Consejo Nacional de Ciencia y Tecnología con el número 506 desde el 10 de marzo de 1995
- Organismo Certificador acreditado por el Consejo de Normalización y Certificación de Competencia Laboral (CONOCER) (1998)
- Miembro de la International Association for Educational Assessment
- Miembro de la European Association of Institutional Research
- Miembro del Consortium for North American Higher Education Collaboration
- Miembro del Institutional Management for Higher Education de la OCDE

INGENIERIA QUIMICA 2019 EGEL-IQUIM, EXAMEN CENEVAL ACTUALIZADO

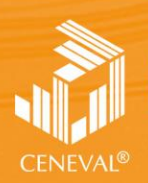

CENTRO NACIONAL<br>DE EVALUACIÓN PARA<br>LA EDUCACIÓN SUPERIOR, A.C.

**Dirección del Área de los EGEL** 

**ABRIL • 2013 FEBRERO • 2018**